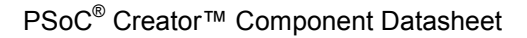

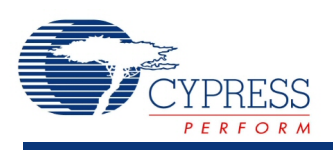

## **LIN Slave 3.20**

 $LIN<sub>1</sub>$ 

## **Features**

- Full LIN 2.2, 2.1 or 2.0 Slave Node implementation
- Supports compliance with SAE J2602-1 and LIN 1.3 specifications
- Automatic baud rate synchronization
- Fully implements a Diagnostic Class I Slave Node
- Full transport layer support
- Automatic detection of bus inactivity
- Full error detection
- Automatic configuration services
- Customizer for fast and easy configuration
- Import of *\*.ncf*/*\*.ldf* files and *\*.ncf* file export
- Editor for *\*.ncf/\*.ldf* files with syntax checking

## **General Description**

The LIN Slave component implements a LIN 2.2 slave node on PSoC 3, PSoC 4, and PSoC 5LP devices. Options for LIN 2.0, LIN 1.3 or SAE J2602-1 compliance are also available. This component consists of the hardware blocks necessary to communicate on the LIN bus, and an API to allow the application code to easily interact with the LIN bus communication. The component provides an API that conforms to the API specified by the LIN 2.2 Specification.

This component provides a good combination of flexibility and ease of use. A customizer for the component is provided that allows you to easily configure all parameters of the LIN Slave.

## **Definitions**

Many of the definitions given in this datasheet are from the LIN 2.2 specification. In these cases, refer to the specified section of the LIN 2.2 specification for a proper understanding of the term.

PSoC 3/PSoC 5LP PSoC<sub>4</sub>  $LIN<sub>1</sub>$ **LIN Slave LIN Slave** rxd txd ĒĪ

## **Input/Output Connections**

This section describes input and output connections for the LIN Slave.

## **TXD – Output**

This is a digital output terminal. This terminal's signal is the data that this LIN node sends onto the LIN bus.

## **RXD – Input**

This is a digital input terminal. This terminal's signal is the CMOS form of the signals on the physical LIN bus. Note that this terminal generally also receives any signals that come out of the TXD terminal. This is because a LIN physical layer transceiver has a built-in loop back that receives all signals on the bus, whether they are from some other LIN node, or from its own LIN node.

## **Schematic Macro Information**

For PSoC3/PSoC 5LP, the PSoC Creator Component Catalog contains a schematic macro for the LIN component. This macro contains already connected and configured pin components. The schematic macro with the default component configuration is shown below.

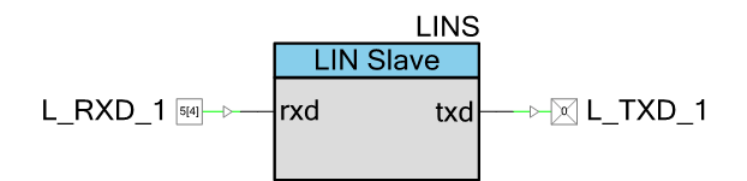

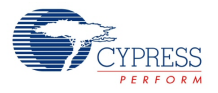

## <span id="page-2-1"></span>**Component Parameters**

Drag a LIN Slave component onto your design and double click it to open the **Configure LIN** dialog. The LIN component contains parameters on several tabs.

## **General Tab**

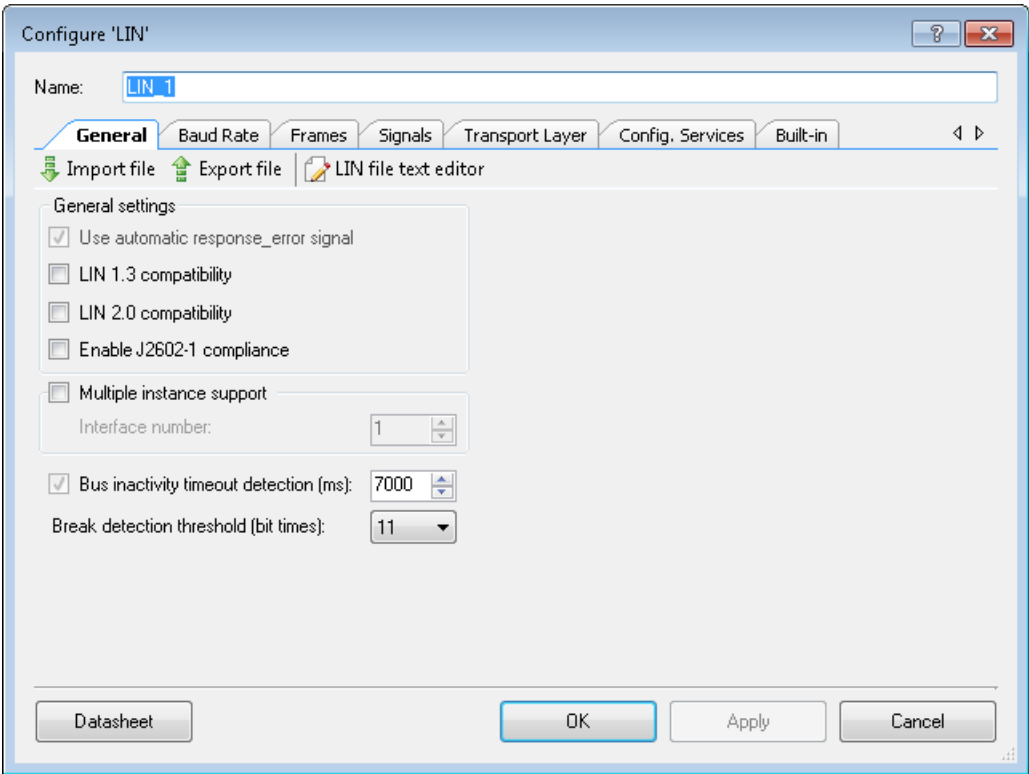

### **General Parameters**

### *Use Automatic response\_error Signal*

This check box on the tab sets the automatic error signal selection. This box is always selected, so a 1-bit signal is automatically added in the **Signals** tab of the customizer. This signal has a default name of "Response\_Error." The component sets it automatically whenever a response error occurs. The component also automatically clears this signal after it has been successfully sent to the master. This signal provides the response error notification to the LIN master as required by the LIN 2.2 specification.

### <span id="page-2-0"></span>*LIN 1.3 Compatibility*

This option selects whether this component is compatible with the LIN 1.3 specification. The status of this check box affects other areas of the customizer.

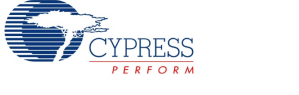

### *LIN 2.0 Compatibility*

This option selects whether this component is compatible with the LIN 2.0 specification. The status of this check box affects other areas of the customizer.

### *Enable J2602-1 Compliance*

The SAE J2602-1 specification is parallel to the LIN 2.x specifications. It adds restrictions to the LIN 2.x requirements. However, there are also a few extra features that are supported by this component that make it J2602-1 compliant. The status of this check box affects other areas of the customizer.

### <span id="page-3-0"></span>*Bus Inactivity Timeout Detection*

This option controls the availability of the bus inactivity feature and its value. After a specified time of bus inactivity, the corresponding status bit is set. The value of this bit can be obtained by L\_IOCTL\_READ\_STATUS operation of the I\_ifc\_ioctl() function. See the [Function Description](#page-31-0) section for more information.

**Note** The minimal timeout value in this field is restricted to 4000 milliseconds, as defined in the LIN 2.2 specification. When the [LIN 1.3 Compatibility](#page-2-0) option is enabled, this value could be insufficient for a LIN 1.3 inactivity timeout (25000 bit-times) at bus speed > 6000 bit/s. In such a case, the application must poll the activity bit using the latic read status() function and implement its own software inactivity timer.

### *This approach is less optimal in terms of resource usage; however, it is directly defined in the LIN standard.Multiple instance support*

This option enables/disables support for placement of two LIN component instances in the same project. If two LIN component instances are present on the schematic, this option must be selected for both instances, and these instances must have different interface numbers.

### *Interface number*

This option defines the **interface number** of the current component instance. This parameter is passed in API dynamic calls as the interface handle definition, for example, if two LIN instances: LIN\_1 with **interface number** 1 and LIN\_2 with **interface number** 2 are present on the schematic, the values of these definitions are:

LIN\_1\_IFC\_HANDLE = 0, LIN\_2\_IFC\_HANDLE = 1

### *Break Detection Threshold*

This option configures slave node break detection threshold. Default value is 11 dominant local slave bit times. See section 2.3.1.1 of the LIN 2.2 specification for more information about break detection threshold selection criteria.

### **General Toolbar**

There is a toolbar at the top of the **General** tab. This toolbar provides access to operations with files.

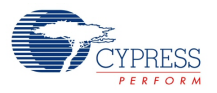

```
July Import file  Export file A LIN file text editor
```
#### *Import File*

Clicking this button allows you to import a LIN Description File (LDF) or a Node Capability File (NCF). An imported file configures the customizer settings to match the configuration of the node that was selected from the list of the existing nodes of the NCF/LDF file.

If the syntax in the imported file is correct, a list of available nodes is displayed. A similar list is shown in [Figure 1.](#page-4-0) Choose one of the available node descriptions to import.

### <span id="page-4-0"></span>**Figure 1. List of Available Nodes of NCF File to Import**

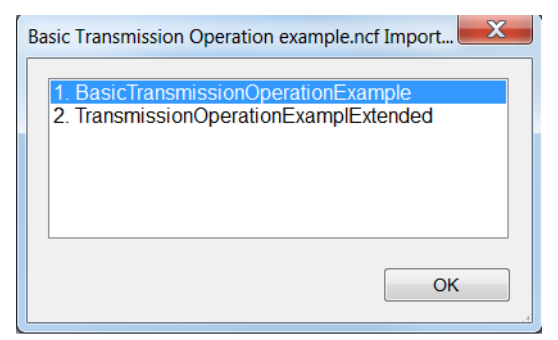

The syntax for *\*.ncf* and *\*.ldf* files is verified according to the LIN Node Capability Language Specification (Revision 2.2) and to the LIN Configuration Language Specification (Revision 2.2), respectively.

If the imported file contains errors, a dialog window similar to [Figure 2](#page-4-1) is displayed. There are two options in this case: edit the imported file to correct the errors using LIN Enhanced Editor Tool (see [LIN File Text Editor](#page-7-0) for more information) or cancel the import by clicking the **No** button.

### <span id="page-4-1"></span>**Figure 2. NCF File Import Failed**

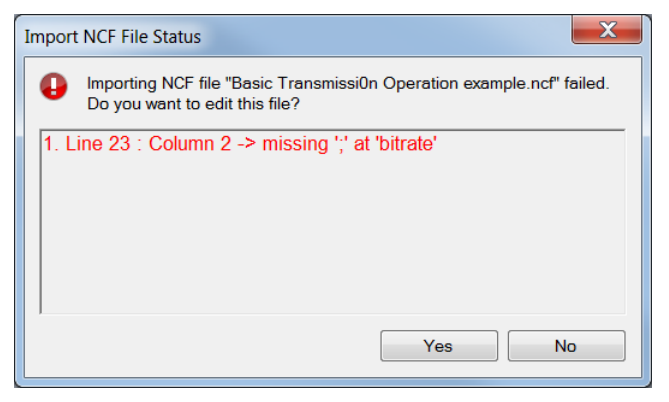

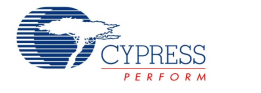

After the node to import is chosen and the import to the customizer is completed, a dialog box that describes the importing results is displayed (see [Figure 3\)](#page-5-0). The importing results contain the LIN Slave component parameters that were not affected during import.

<span id="page-5-0"></span>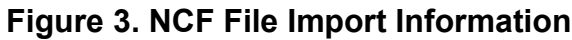

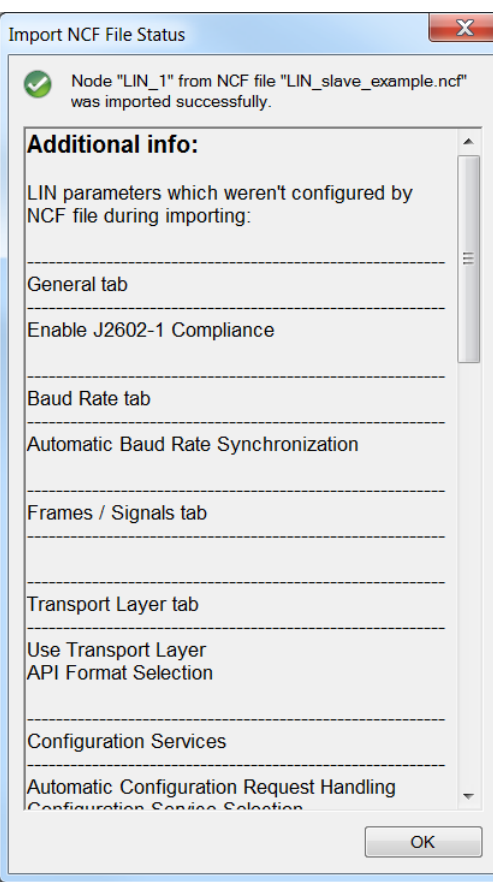

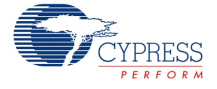

### *Export File*

This tool enables you to save information about the component configuration into a Node Capability File (NCF).

### **Figure 4. NCF File Export Information**

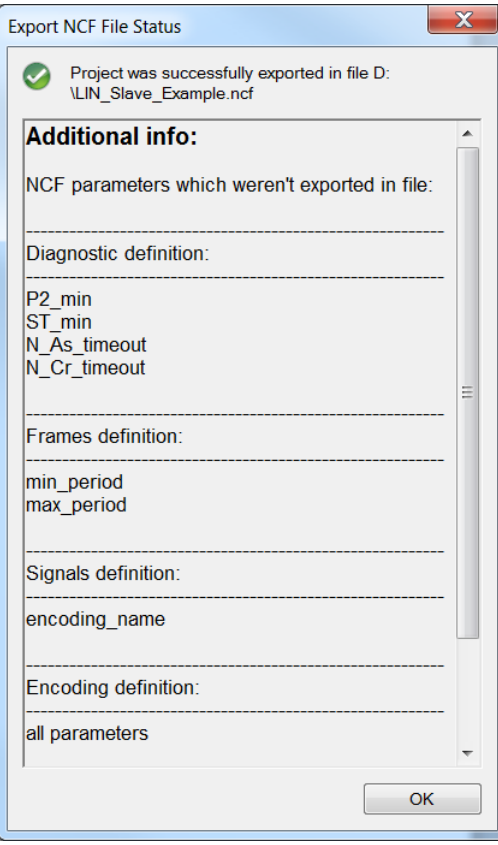

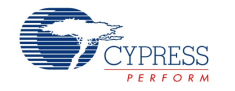

### <span id="page-7-0"></span>*LIN File Text Editor*

This tool is used to create, edit, and verify the syntax of the NCF/LDF file. The syntax for *\*.ncf* files is verified according to *LIN Node Capability Language Specification* (Revisions 2.2, 2.1, and 2.0). The syntax for *\*.ldf* files is verified according to *LIN Configuration Language Specification* (Revisions 2.2, 2.1, 2.0, and 1.3).

### <span id="page-7-2"></span>**Figure 5. LIN File Text Editor Tool**

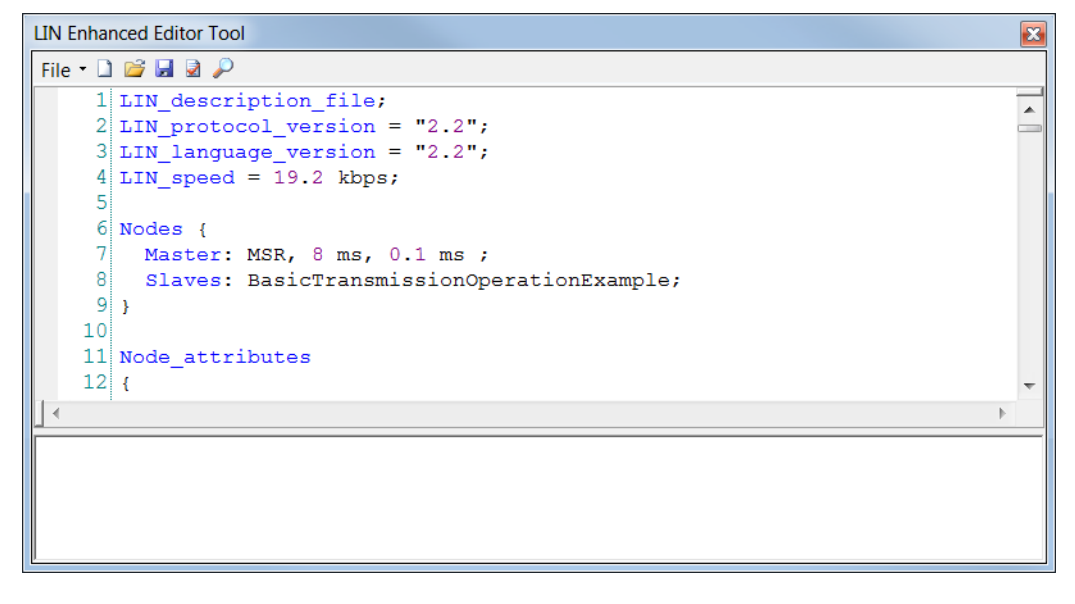

There is a toolbar at the top of the **LIN Enhanced Editor Tool** window (see [Figure 6\)](#page-7-1).

### <span id="page-7-1"></span>**Figure 6. LIN File Text Editor Toolbar**

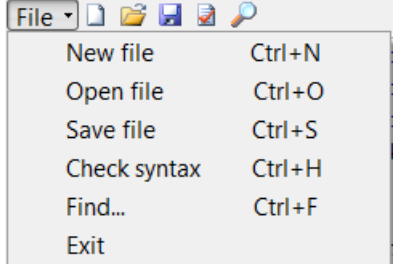

- **New File –** Creates a new file of the selected LIN file type.
- **Open File –** Opens the specified existing LIN file.
- **Save File –** Saves the created LIN file to the specified location.

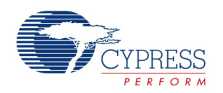

■ Check Syntax – This control allows you to check whether an *\*.ncfl\*.ldf* file syntax is correct. If there are any syntax errors, the errors are listed in the output area of the editor window with the line and column numbers of their location and a short error description [\(Figure 7\)](#page-8-0). The code lines containing errors are highlighted in red.

Double-clicking the error line in the output area navigates to the line containing an error in file.

### <span id="page-8-0"></span>**Figure 7. LIN File Syntax Check**

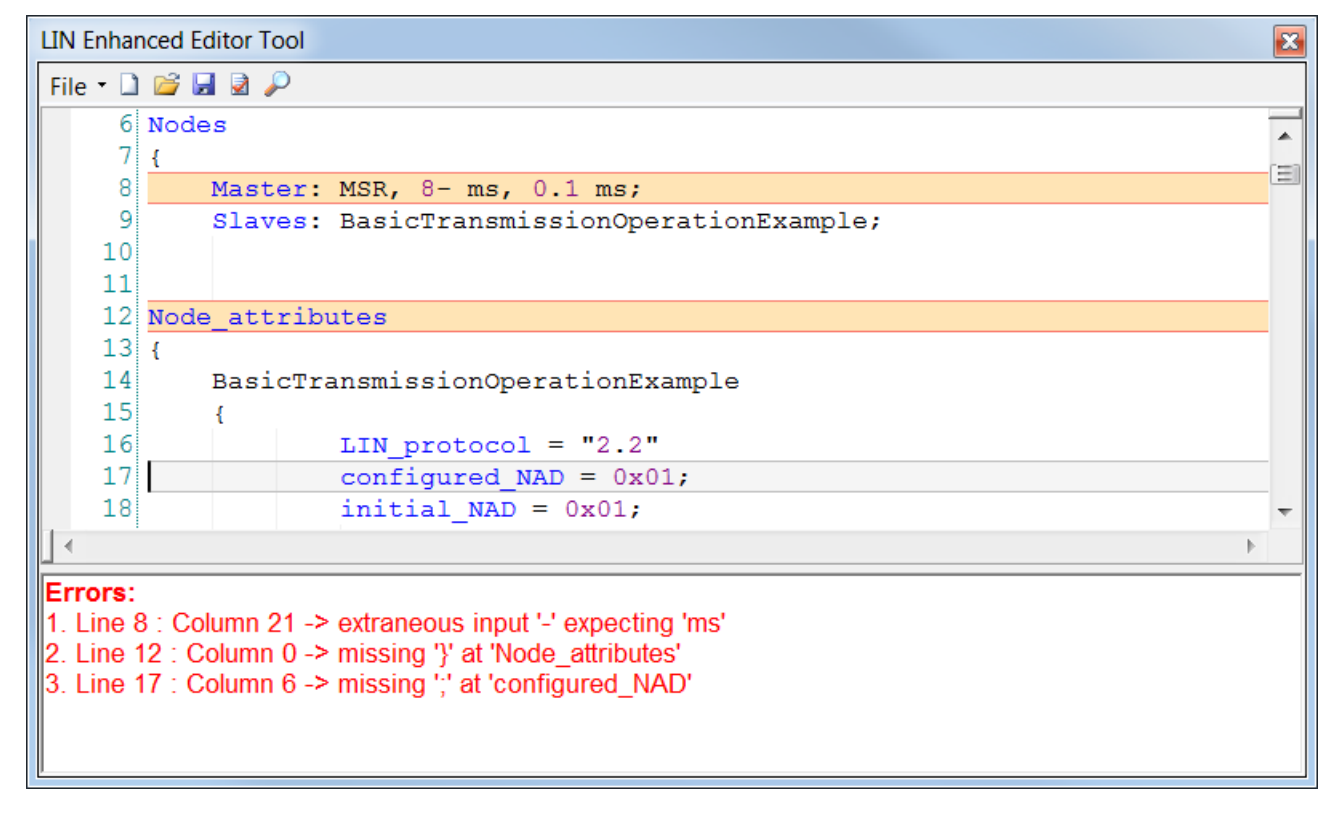

 **Find –** This tool allows you to find the term specified in the search field in a LIN file. The **Find Next** button allocates the next match. If the **Mark Line** check box of the tool is selected, the lines containing the necessary term are labeled with yellow circles after clicking the **Find All** button. The **Style found token** check box enables or disables highlighting of the found token in yellow after clicking the **Find All** button, as shown in [Figure 8.](#page-9-0) The **Clear** button removes all highlighted tokens.

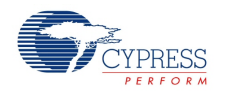

### <span id="page-9-0"></span>**Figure 8. LIN File Finding Results**

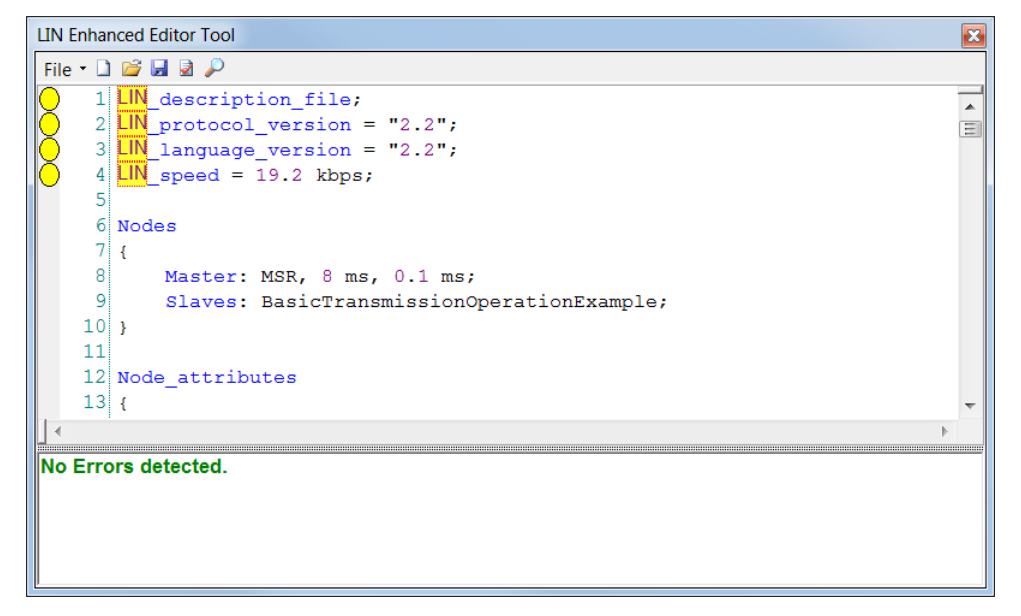

All tools are also available in the **File** menu of the LIN Enhanced Editor Tool (see [Figure 5\)](#page-7-2) and through the appropriate toolbar commands.

## **Baud Rate Tab**

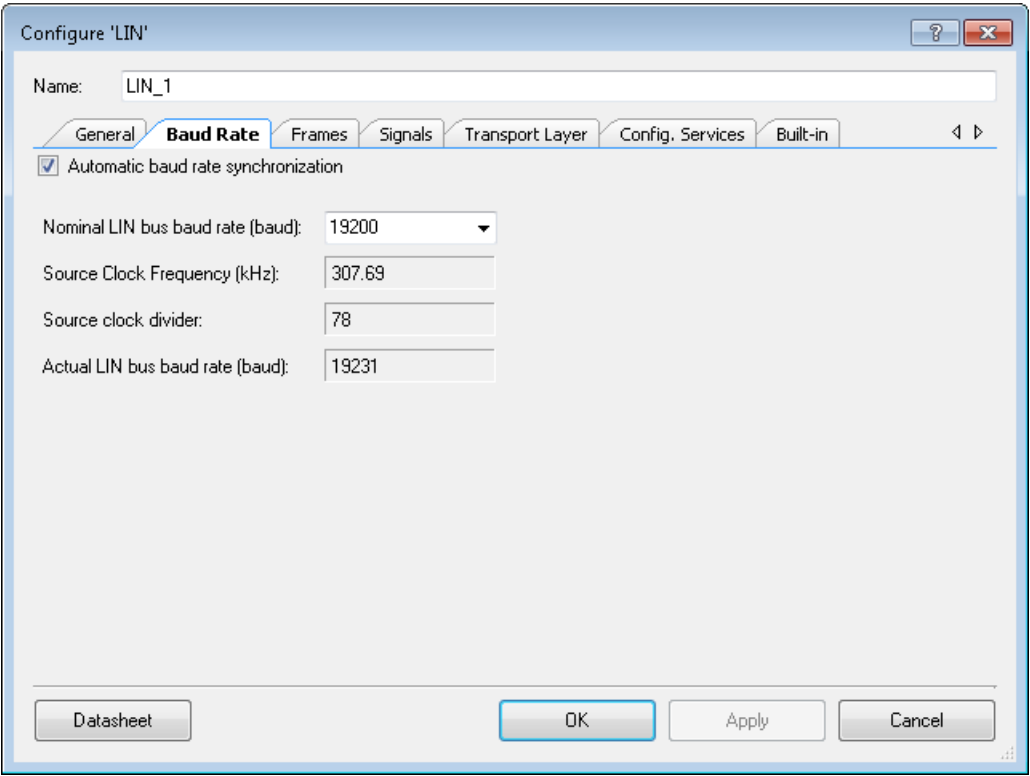

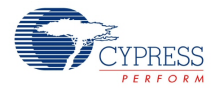

### **Automatic Baud Rate Synchronization**

This option allows you to enable or disable automatic baud rate synchronization. By default, this option is enabled.

If this option is enabled, the component measures the exact baud rate of the bus from the sync byte field of each LIN frame header.

If this option is disabled, the component does not measure the baud rate from the sync byte field. Instead, it receives the sync byte field as a 0x55 data byte.

As required by the LIN 2.2 specification, LIN slave nodes with a frequency deviation of ±1.5 percent or less do not need to use automatic baud rate synchronization to measure the sync byte field of each frame. However, if the frequency deviation of the LIN slave node is more than ±1.5 percent, then the slave node must use automatic baud rate synchronization to measure the sync byte field of each frame.

Therefore, frequency deviation specifications must be checked for the clock source from which BusClk is derived (this is typically the Internal Main Oscillator (IMO)).

### **Nominal LIN Bus Baud Rate**

Enter the nominal LIN bus baud rate at which this LIN slave node must operate. The maximum value is 20000 baud and the minimum value is 1000 baud. The customizer does not allow you to select baud rates outside of this range. The values in the drop down list are 19200, 10417, 9600, and 2400. However, you can type in any value between 1000 and 20000 in the combo box. If **Nominal LIN Bus Baud Rate** is modified, press the **Apply** button to get new values for the **Source Clock Frequency**, **Source Clock Divider**, and **Actual LIN Bus Baud Rate** fields.

### **Source Clock Frequency**

This is the clock frequency, oversampled by 16, that is used for the data transmission.

### **Source Clock Divider**

This is the value of the clock divider that is used to get the clock frequency specified in **Source Clock Frequency** from the BusClk.

### **Actual LIN Bus Baud Rate**

The actual value of the bus baud rate is displayed here. The LIN slave will work on this baud rate. The BusClk value can be modified to make **Nominal LIN Bus Baud Rate** equal to **Actual LIN Bus Baud Rate**.

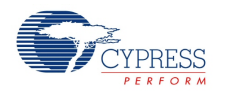

### **Frames Tab**

This tab is used to configure how the LIN Slave responds to PID values that are sent by the master on the bus. The settings configured on this tab are used to correctly generate the component API and ISR code. During operation, the LIN slave receives a PID with a frame ID in it that determines how the LIN Slave (the component) must respond.

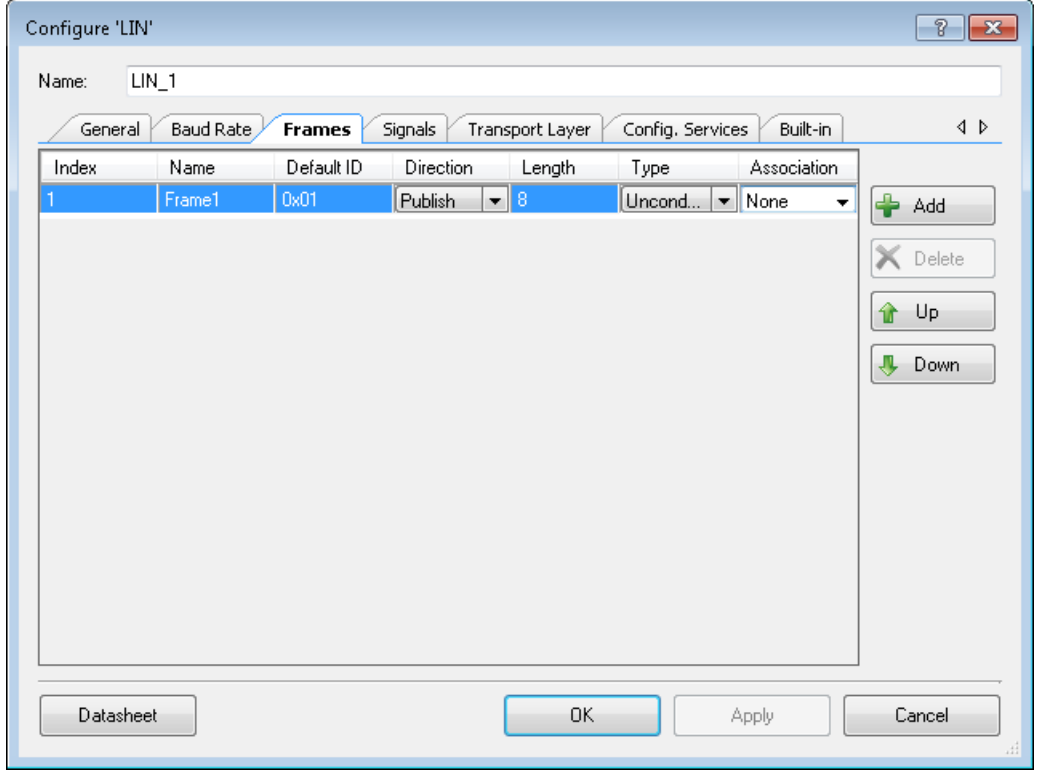

### **Frame Configuration Table**

The configuration table contains rows and columns. Each row corresponds to one LIN frame. Note that this tab shows only "user" LIN frames. The MRF and SRF frames are supported by this component but are not shown in this table.

There are eight possible columns in the data field, as follows:

- The fields in the **Index** column show an ordering number of each used frame. These numbers cannot be directly modified.
- The fields in the **Name** column are used to enter the name of each frame. Any string that would be valid in C code may be entered. The name of each frame must be unique.
- The fields in the **Default ID** column are used to define the frame ID that the frame will use before any configuration requests by the master. Note that these frame IDs are dynamic. In other words, the LIN master can reconfigure frame IDs at run time. You must enter a

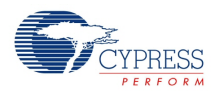

value from 0x00 to 0x3B into these cells. The values can be entered in hex or decimal format.

- The **Message ID** column is not shown in Figure 9. This is because it is not normally visible. This column is only available if the **LIN 2.0 Compatibility** check box in the **General** tab of the customizer has been selected. Any 16-bit value can be entered. The value can be entered in hex or decimal format. All message ID values must be unique. Also, message ID values entered into this table should be unique for the entire LIN cluster. For example, if some other LIN slave has a frame with a message ID of 0x000F, this component should not have any frames with a message ID of 0x000F.
- The fields in the **Direction** column define which direction the data for the frame is sent (with respect to this slave). **Publish** means a data transmission; **Subscribe** means a data reception.
- The fields in the Length column define how many bytes are received or sent for each frame. Values from 1 to 8, inclusive, are valid.
- The fields in the **Type** column are used to define the type of the LIN frame. There are two types of frames for LIN slave devices: **Unconditional** and **Event-Triggered**. You cannot choose the event-triggered type when the frame is a subscribe frame. In this case, this cell cannot be modified. If you change this cell from **Event-Triggered** to **Unconditional**, you must change the name of this frame to **None** in the **Association** column, if its name appears in any cells in that column.

**Note** If J2602-1 Compliance is enabled, the **Event-Triggered** frames are not accessible.

 The fields in the **Association** column are used to associate unconditional frames with event-triggered frames. An event-triggered frame must have at least one unconditional frame that is associated with it, according to the LIN specification. Therefore, the **Association** setting allows the selection of the frame name of any unconditional frames that are not already associated with an event-triggered frame. The valid values for this setting are the names of any existing unassociated unconditional frames. Only one unconditional frame can be associated with an event-triggered frame. As a result, when one of these cells has the name of an unconditional frame in it, this unconditional frame name cannot be available to any of the other rows. An event-triggered frame that is associated with an unconditional frame must have the same length and direction as the unconditional frame with which it is associated. Therefore, the name of an event-triggered frame appears only in unconditional frame rows in which these criteria apply. If you click the global **OK** button of the customizer, or if you exit this tab by clicking on another tab, the customizer checks to make sure that there are no event-triggered frames that are not associated with any unconditional frames.

**Note:** The total number of frames cannot exceed 60. The total size of all frames is limited to 256 bytes.

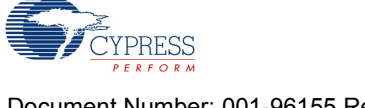

### **Frames Tab Buttons**

There are four buttons available on this tab.

- The **Add** button adds a new frame to the table.
- The **Delete** button deletes the currently selected frame from the table. The index number fields are changed accordingly. If a frame is deleted on this tab, any signals that are packed into it (configured with the **Signals** tab) are moved into the **Unplaced Signals** region (See [Sort Signals button](#page-15-0) in the [Signals Tab](#page-13-0) section).
- You can use the **Up** and **Down** buttons to reorder the **Index** number values for each frame.

### <span id="page-13-0"></span>**Signals Tab**

This tab is used to define the "signals" that are packed into the LIN frames.

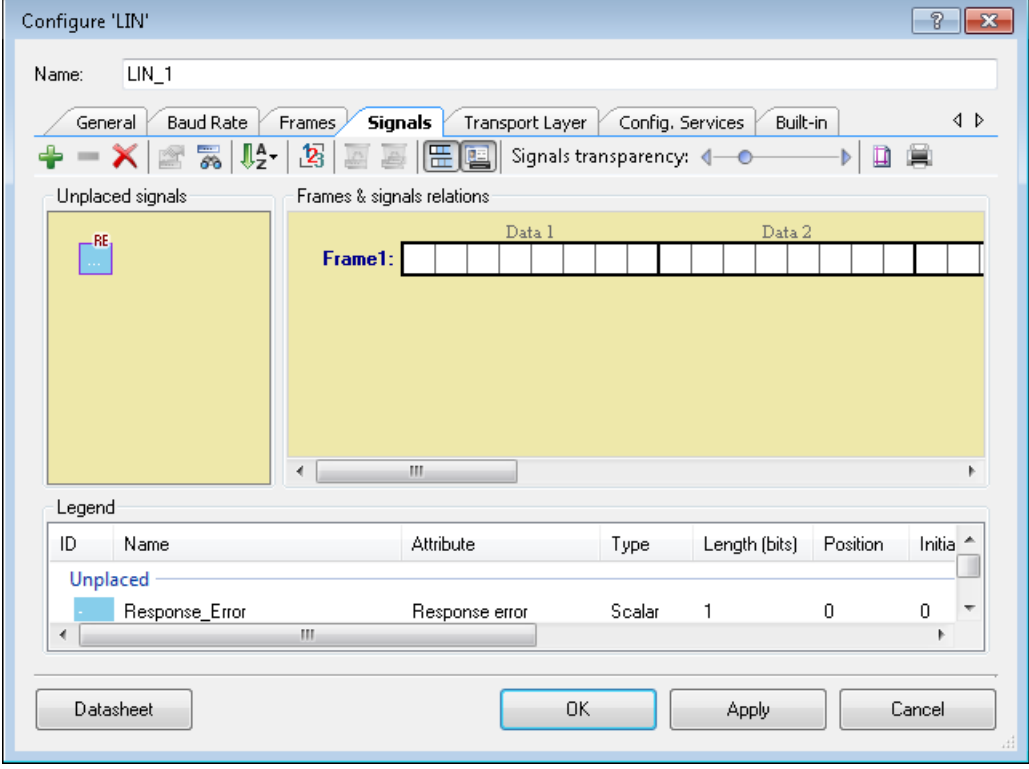

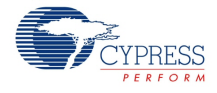

### **Frames & Signals relations**

This graphical region of the **Signals** tab displays interactive graphics of the frames and the signals that you have defined with the customizer.

- **Frame Graphics –** One frame graphic represents each frame defined in the **Frames** tab of the customizer.
- Signal Graphics Each signal graphic represents one signal defined for the LIN slave. The graphic for a signal appears as a solid bar (see Figure 10). A signal can be placed on top of the frames using drag and drop. These signals occupy bits or bytes of the frames.

Clicking on a signal selects that signal. Rolling over a signal causes relevant information about that signal to appear in a tool-tip.

### **Unplaced Signals**

This graphical region is a temporary region where the signals are stored after they have been added, but not placed. Signals can be moved back and forth between the **Unplaced Signals**  region and the **Frames & Signals relations** region.

**Note** If a frame is deleted on the **Frames** tab, any signals that are packed into it (configured with the **Signals** tab) are moved into the **Unplaced Signals** region.

#### **response\_error**

The 1-bit response\_error signal is automatically added in the **Signals** tab of the customizer. You can change the name of the response\_error signal, but you cannot delete it from the **Signals** tab.

There can be only one instance of the response error signal and its name must be unique for this component. The response error signal is a Boolean signal and can be placed anywhere on a frame that is published by the LIN slave.

The purpose of this signal is to report status information to the LIN master.

For additional information about this signal see section 2.7.3 "Reporting to the Cluster" of the LIN 2.2 specification.

### **Signals Toolbar**

There is a toolbar at the top of the **Signals** tab. This toolbar provides an easy way to manage the signals on the tab.

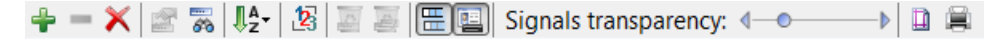

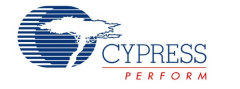

### 1. **Add/Delete** buttons

The **Add Signal** button adds a signal to the **Unplaced Signals** region. The **Delete Signal** button removes selected signals from the component. The **Delete All Signals** button removes all existing signals.

### 2. **Signal Properties** button

This control opens the **Signal Properties** window for the selected signal. This window can be used to change the properties for the signal. Note that the properties window for a signal can also be accessed by double clicking on a signal.

### 3. **Find Signal** button

This button allows you to search for a certain signal.

### <span id="page-15-0"></span>4. **Sort Signals** button

This button sorts the signals in the **Unplaced Signals** region. Signals can be sorted by Name, Length, or Type.

### 5. **Renumber Signals** button

This button renumbers the signal index values in ascending order.

#### 6. **Move** buttons

The **Unplace Signal** button moves the selected signal from the **Frames & Signals relations** region to the **Unplaced Signals** region.

The **Unplace All Signals** button moves all signals to the **Unplaced Signals** region.

### 7. **Show/Hide Event-triggered frames** button

This button allows you to show or hide the frames graphics that correspond to eventtriggered frames in the **Frames & Signals relations** region.

### 8. **Show/Hide Legend** button

This button allows you to show or hide the legend area describing the signals' properties.

### 9. **Signals Transparency** slider

This slider sets the transparency for signals graphics.

### 10.**Print** buttons

These buttons print out the **Frames & Signals relations** region.

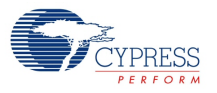

### **Signal Properties Window**

#### **Adding Signals**

There is an **Add Signal** button on the tool bar. This button causes a new window to appear with signal property options that can be configured (see [Figure 12\)](#page-16-0). After the properties have been configured, a new signal is added. The various signal properties that can be configured on this window are described in this section.

### <span id="page-16-0"></span>**Figure 9. Signal Properties Window**

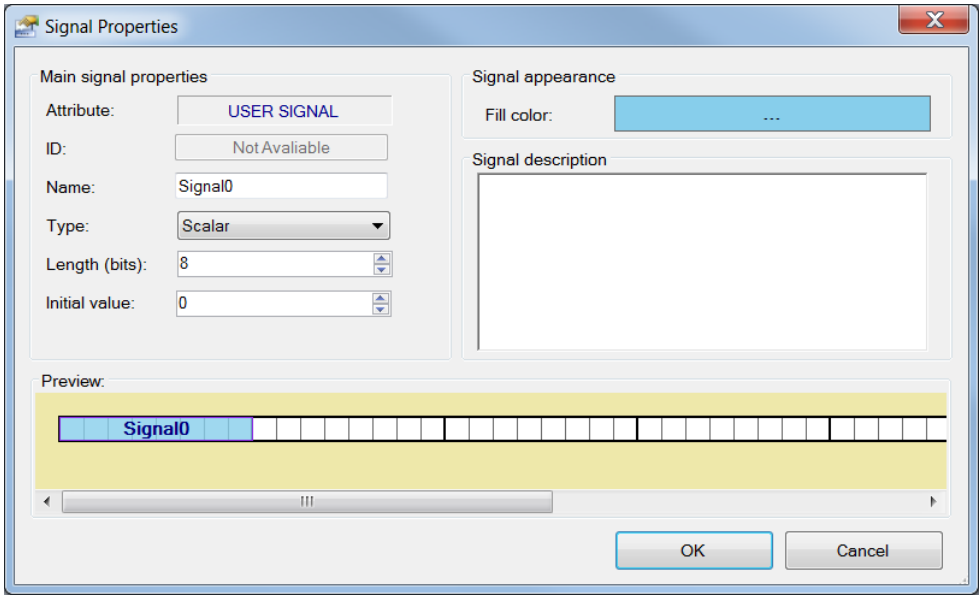

#### **Name**

The **Name** property is used to choose the name of the signal. The default signal name is Signalx, where 'x' is equal to the index number of the signal. The name entered for the signal must be a valid symbol name in C code.

**Note** If several signals have the same name:

- These signals must have equal "Type", "Length", and "Initial Value" properties.
- One Frame cannot accept two or more duplicates.
- Signals can have duplicates only on Data Frames which "Direction" property is set to "Publish."

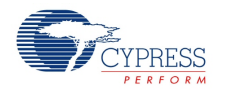

### **Type**

This property is used to select the type of the signal. There are two types of signal, as defined in the LIN 2.2 specification. A **Scalar** signal is 1 to 16 bits in length and a **ByteArray** signal is 1 to 8 bytes in length.

### **Length**

This property is used to select the length of the signal. Scalar signals can have a length of 1 to 16 bits. A ByteArray signal can have a length of 1 to 8 bytes.

### **Initial Value**

This property is used to select the initial value for the signal. This value must be entered in decimal format.

### **Fill Color**

This control is used to select a color for the signal graphic.

### **Signal Description**

This property can be used to enter any relevant description or other information related to the signal.

### **Preview**

This graphical area shows what the signal will look like when it is added.

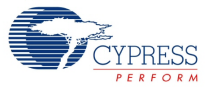

## **Transport Layer Tab**

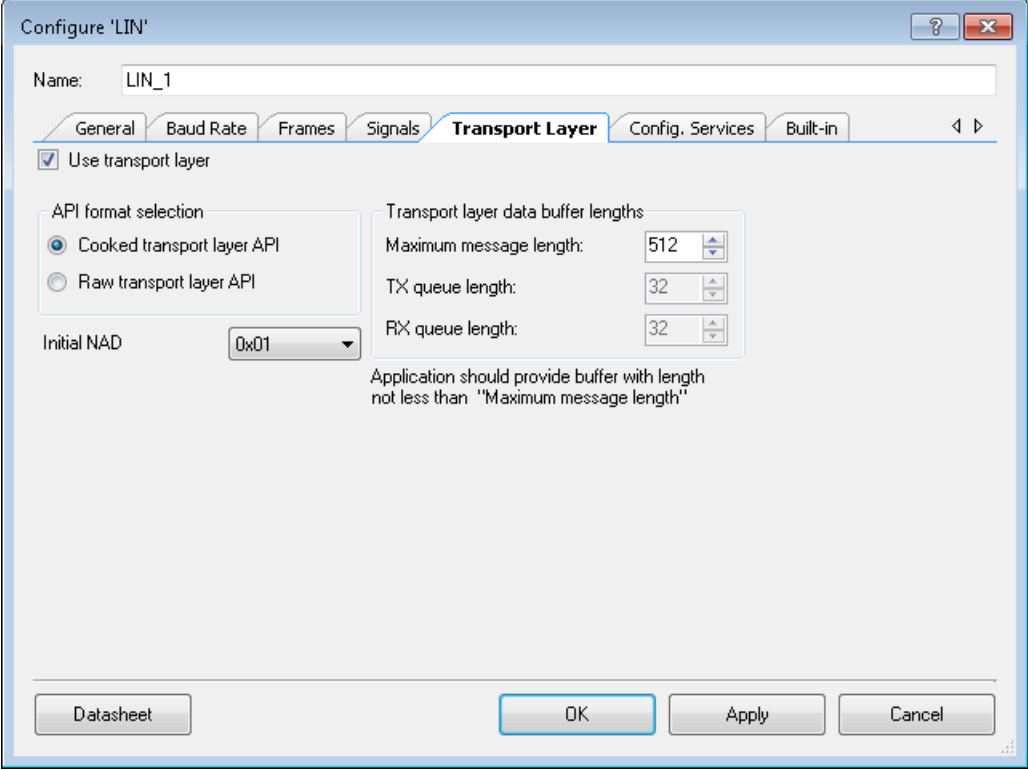

### **Use Transport Layer**

If the **Use Transport Layer** check box is not selected, the slave node will not support the Transport Layer. If it is selected, the slave node component will support the Transport Layer. See the LIN 2.2 specification for detailed information on the Transport Layer.

### **API Format Selection**

This control is used to select the format for the Transport Layer API functions. There is a **Cooked Transport Layer API** option and a **Raw Transport Layer API** option. **Typically, the cooked format is recommended for LIN slave applications**. Raw API is intended for LIN gateway applications.

The cooked format is used to send and receive Transport Layer messages using just one API function for each message. The raw format is used to send or receive each frame that makes up a Transport Layer message using one API function call for each frame.

The two formats of the Transport Layer API are defined by the LIN 2.2 specification in section 7.4.

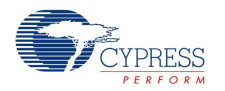

### **Initial NAD**

This field is used to select the Network Address (NAD) of the slave node. The NAD is used in MRF and SRF frames to address one particular slave node in a cluster. Note that this field is used to select the Initial NAD for the node. The NAD of a slave node can change at run time.

By default, the Initial NAD value can be in the range from 0x01 to 0xFF. The NAD value of 0x00 is reserved for a "Go To Sleep" command. The NAD value of 0x7E is reserved as a "Functional NAD" which is used for diagnostic services. The NAD value of 0x7F is reserved as a "wildcard" NAD. Therefore, the customizer restricts you from entering 0x00, 0x7E, or 0x7F into this field.

If J2602-1 Compliance checkbox is checked, the Initial NAD value on the Transport Layer Tab is restricted to 0x60 to 0x6F. The default value is 0x60. The initial value range is further restricted based on the number of frames that are used on the **Frames** tab of the customizer. See [Table 1](#page-19-0) for more information.

| <b>Number of Frames</b> | <b>Available Initial NAD Values</b>                  |
|-------------------------|------------------------------------------------------|
| 1 to 4                  | $0x60$ to $0x6F$                                     |
| $5$ to $8$              | 0x60, 0x62, 0x64, 0x66, 0x68, 0x6A, 0x6C, 0x6E, 0x6F |
| 9 to 16                 | 0x60, 0x64, 0x68, 0x6E, 0x6F                         |
| More than 16            | 0x6E, 0x6F                                           |

<span id="page-19-0"></span>**Table 1. Initial NAD Restriction Based on the Number of Frames Used in Slave Node**

### **Maximum Message Length**

This property is used to select the maximum Transport Layer message length that this slave node supports. The minimum value is 6, because there are up to six Transport Layer message data bytes in messages that use only one frame. This component only supports Transport Layer messages with lengths up to 4095 bytes. Note that the actual Transport Layer message buffer is located in the application code of the node.

### **TX Queue Length/RX Queue Length**

These properties are only applicable when the **Raw Transport Layer API** format is selected. When using the raw API format, there is a message "queue" that buffers the frame response data that is being sent or received. If the slave cannot update the queues very quickly, then the queue lengths should be made longer. If the slave can update the queues very quickly, then the queues can be made shorter to decrease RAM use. The component supports queue lengths from 8 to 2048 with 8-byte steps. The default size of each queue is 32 bytes.

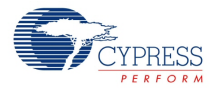

## **Configuration Services Tab**

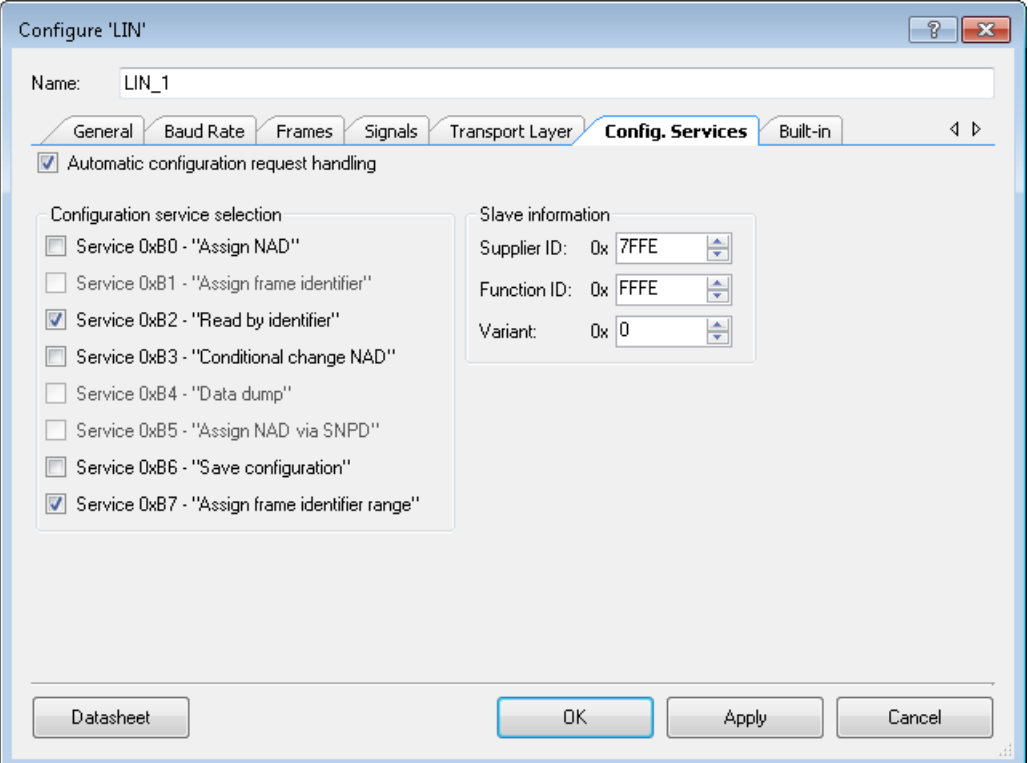

The LIN 2.2 specification defines Configuration Service requests that the slave must support (some are mandatory and some are optional with regard to the LIN 2.2 specification). This component supports all mandatory requests and some optional service requests.

There are eight total configuration service requests (0xB0 to 0xB7). There is a list of these services in Table 4.6 of the LIN 2.2 specification. This component supports some of them. You have the option of disabling or enabling each of the supported services individually. The configuration service requests are described in section 4.2.5 of the LIN 2.2 specification.

### **Automatic Configuration Request Handling**

The component is designed so that it automatically handles configuration service requests. In other words, you do not have to use any API or application code to service these requests from the master. However, you can disable this automatic handling and handle these requests with your own custom application code.

To simplify this option, there is an **Automatic Configuration Request Handling** check box on this tab. If the box is selected, all of the other options on the tab are available. If the box is not selected, then all of the other options on the tab are disabled.

Any service that is enabled in this tab is automatically handled by this component. Whenever any of these automatically handled requests occur during LIN bus operation, the corresponding MRF and SRF frames will not be available to the application through the Transport Layer API. If a service request is not automatically handled (that is, if it is not enabled on this tab), then the

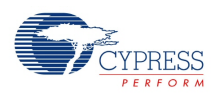

corresponding MRF and SRF frames of the configuration service request must be received or sent by the application using the Transport Layer API.

### **Configuration Service Selection**

Each of the supported configuration service requests is listed on the tab with a check box. You can individually select the services that you want to be automatically handled.

■ Service 0xB0 – "Assign NAD"

This is an optional service in the LIN 2.2 specification.

This is a service request where a new NAD value is assigned to the slave node.

This service request is not likely to be needed for this component, due to the highlyprogrammable nature of PSoC devices. The PSoC can easily configure its NAD to a desired value after it boots up, and probably does not need the LIN master to request a NAD change.

■ Service 0xB1 – "Assign Frame Identifier"

This is an obsolete service in the LIN 2.2 specification. It is only available if the **LIN 2.0 Compatibility** checkbox has been selected on the **General** tab of the customizer.

This configuration service request is used to change the frame ID value for a frame to which this slave node responds.

This service is not described in the LIN 2.2 specification. It is only described in the LIN 2.0 specification in section 2.5.1. This service is available in this component for backwards compatibility purposes.

Service 0xB2 – "Read by identifier"

This configuration service request is mandatory according to the LIN 2.2 specification. This request is used to allow the LIN master to read the slave's identification information (Supplier ID, Function ID, Variant). This component only supports the LIN Product Identification version of this request.

Service 0xB3 – "Conditional Change NAD"

This is an optional service in the LIN 2.2 specification.

This is very similar to the Assign NAD configuration service. One major difference is that this service uses the slave's current (volatile) NAD instead of the initial (nonvolatile) NAD. When this request occurs, the slave does some logic processing on the data bytes received from the master and only updates its current (volatile) NAD if the result of the processing is zero.

Service 0xB4 – "Data Dump"

This service request is optional in the LIN 2.2 specification and is not supported by this component.

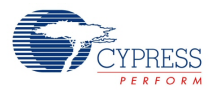

■ Service 0xB5 – "Assign NAD via SNPD" (Targeted Reset)

"Assign NAD via SNPD" (0xB5) service is not supported by the LIN 2.2 specification. However, when the **Enable J2602-1 Compliance** check box is selected on the **General** tab, this service (0xB5) has a different meaning: Targeted Reset, which is supported by the component.

If a Targeted Reset request is processed by this slave, a flag is set in the L\_IOCTL\_READ\_STATUS operation of the l\_ifc\_ioctl() function to let the application know that a Targeted Reset should occur. Refer to the [API description](#page-31-0) for more information.

■ Service 0xB6 – "Save Configuration"

This is an optional service request in the LIN 2.2 specification.

The slave device can save its configuration data (NAD value and PID values) in nonvolatile memory (flash). However, the application code must implement the actual flash writing operations.

When this configuration service request occurs, the Save Configuration flag in the status returned by the I ifc read status() API function is set. This lets the application know that it must save its current LIN slave node configuration information to nonvolatile memory (flash).

■ Service 0xB7 – "Assign frame identifier range"

This is a mandatory configuration service request in the LIN 2.2 specification.

This service allows the LIN master to change the volatile frame PID values for the slave's frames.

### **Slave Information**

If you have checked the **Automatic Configuration Request Handling** check box, three fields become available.

The fields are **Supplier ID**, **Function ID**, and **Variant**. The Supplier ID is a 16-bit value, but its valid range is from 0x0000 to 0x7FFE. The Function ID is also 16 bits, and its valid range is 0x0000 to 0xFFFE. The Variant is 8 bits and its valid range is from 0x00 to 0xFF.

These values are used in the configuration service requests to differentiate between the different slave nodes in a LIN cluster. So, these values act as a type of slave address in some ways.

## **Clock Selection**

PSoC Creator calculates the needed frequency and clock source and generates the resource needed for implementation. The clock tolerance must be ±1.5 percent when the **Automatic Baud Rate Synchronization** option is disabled and ±14 percent when it is not. A warning will be displayed if the clock cannot be generated within this limit. In this case, you should modify the Master Clock source in the DWR.

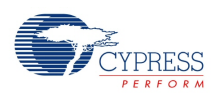

## **Placement**

Only one component instance can be placed per PSoC 3 or PSoC 5LP design.

Placement of two components is allowed for PSoC 4 design with the assistance of the LIN\_Dynamic component.

# **LIN\_Dynamic Component**

The LIN component is linked with a hidden design-wide LIN\_Dynamic component, which is always present in a design to support the placement of multiple instances of the LIN component.

The LIN Dynamic component routes all LIN dynamic API calls to the appropriate instance of the component. Dynamic API functions consist of a single switch statement that calls the corresponding static API function depending on the passed parameters:

- $\blacksquare$  I signal handle for signal interaction functions
- l\_flag\_handle for notification functions
- $\blacksquare$  i ifc handle for interface management and transport layer functions

### **Notes:**

- The I signal and I flag handles are defined in the *LIN.h* file and enumerated in range (0..127) for the first LIN instance and in range(128..255) for the second instance.
- The I ifc handles are also defined in the *LIN.h* file. They are equal to 0 for the first LIN instance and 1 for second instance.

Additionally, the LIN Dynamic component contains an implementation of l sys init() API function, which is common for all LIN component instances as defined by the LIN Specification.

### **LIN Version and Updates**

The LIN Dynamic version must be the same as LIN component used in the design. Therefore, both the LIN and the LIN\_Dynamic components must be updated synchronously.

The LIN Dynamic component is also shown in the Component Update Tool because of its nature as a design-wide component. If you do not have a LIN component in your design, then no action is required, and the LIN\_Dynamic component is inactive and colored gray.

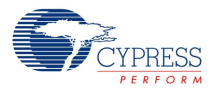

## <span id="page-24-0"></span>**Application Programming Interface**

Application Programming Interface (API) routines allow you to configure the component using software. The following tables list and describe the interface to each function. The subsequent sections cover each function in more detail.

By default, PSoC Creator assigns the instance name "LIN\_1" to the first instance of a component in a given design. You can rename the instance to any unique value that follows the syntactic rules for identifiers. The instance name becomes the prefix of every global function name, variable, and constant symbol. For readability, the instance name used in the following table is "LIN."

### **Core API Functions**

### **Initialization Subgroup**

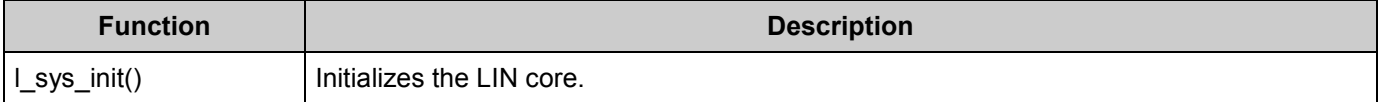

### *l\_bool l\_sys\_init()*

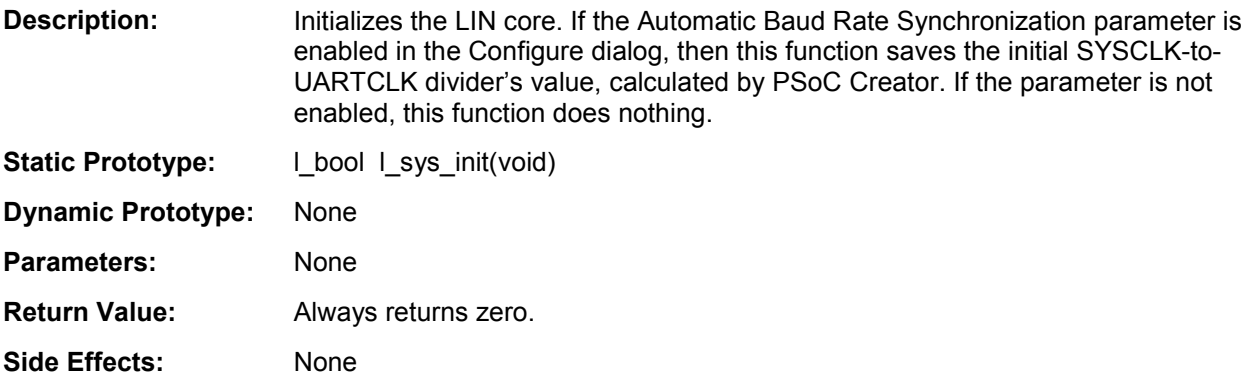

### **Signal Interaction Functions Subgroup**

In all static signal API calls that follow, the "sss" is the name of the signal, for example, I u8 rd EngineSpeed(). For dynamic signal API calls that follow, the "sss" is a signal handle, as defined in [Application Programming Interface.](#page-24-0)

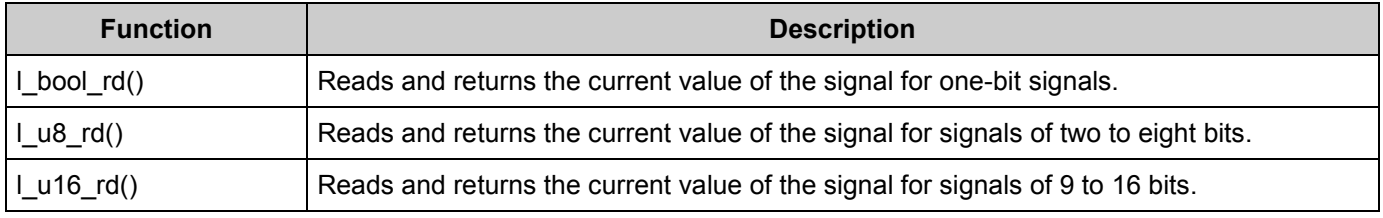

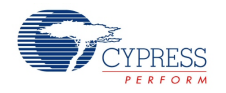

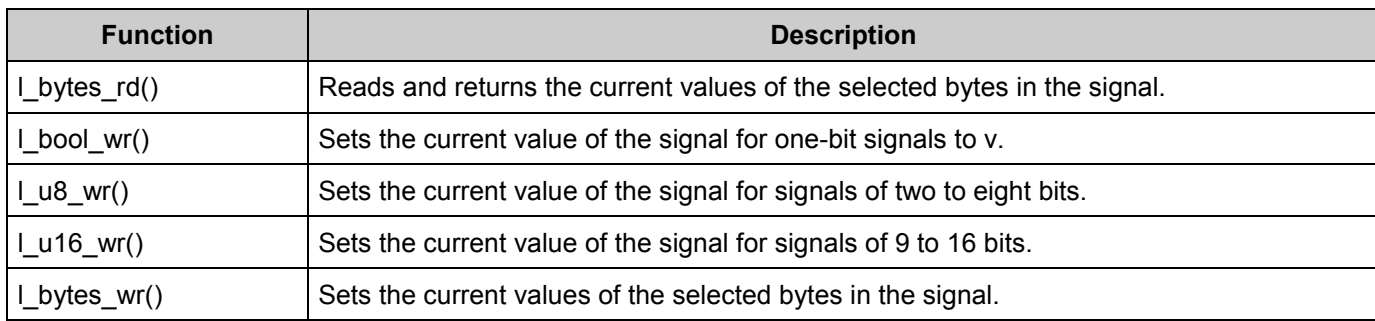

### *l\_bool\_rd()*

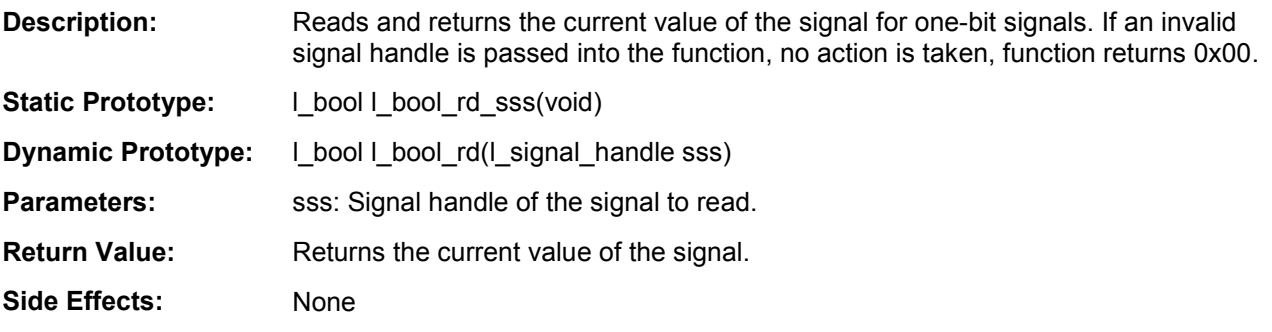

## *l\_u8\_rd()*

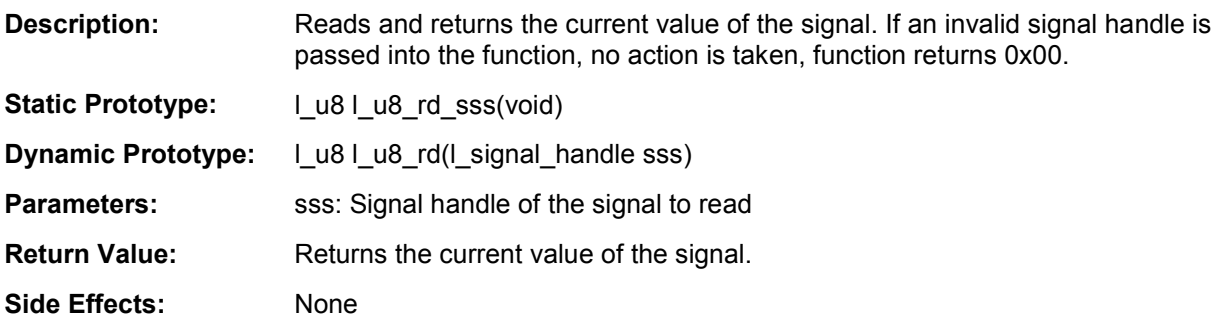

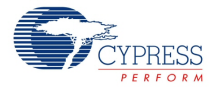

## *l\_u16\_rd()*

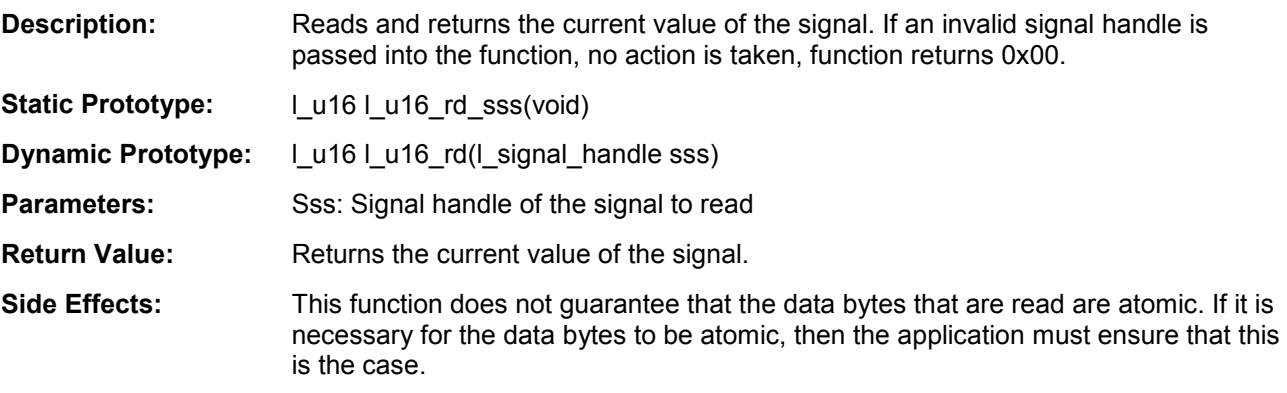

### *l\_bytes\_rd()*

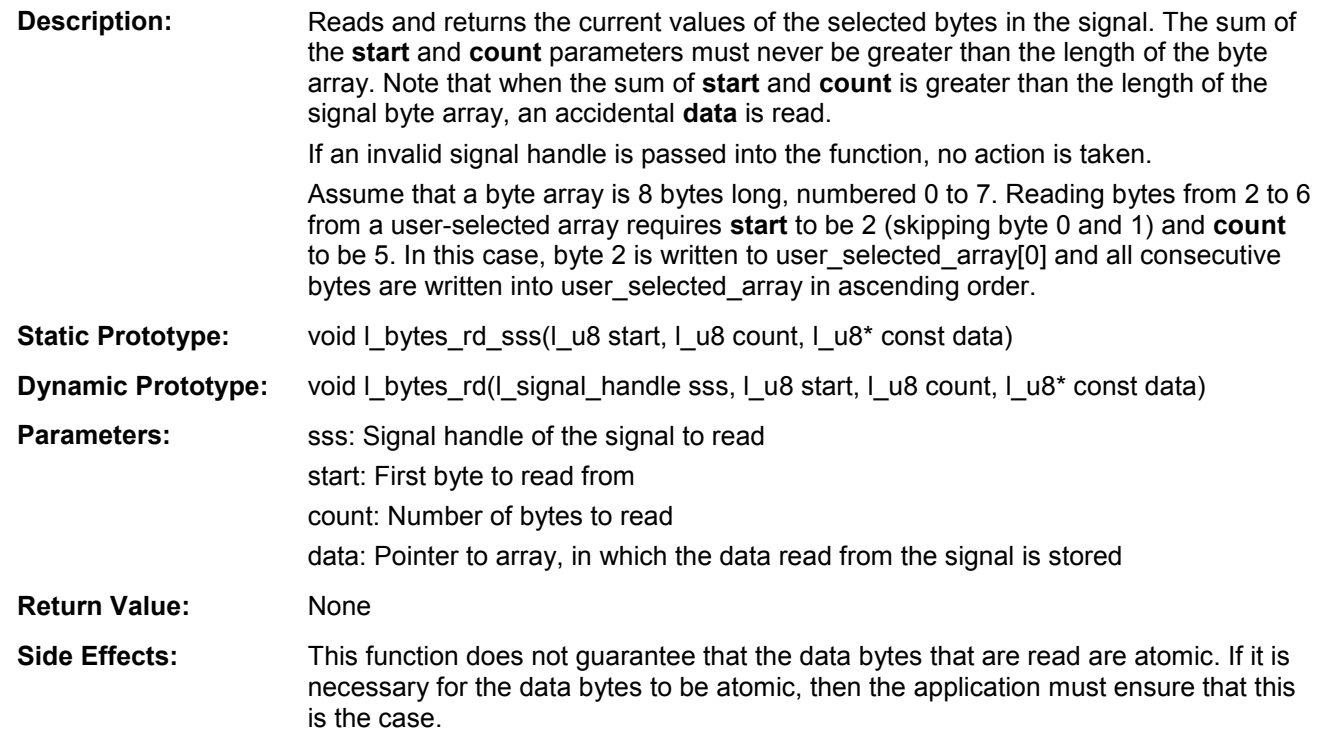

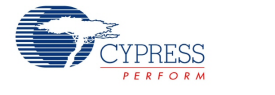

### *l\_bool\_wr()*

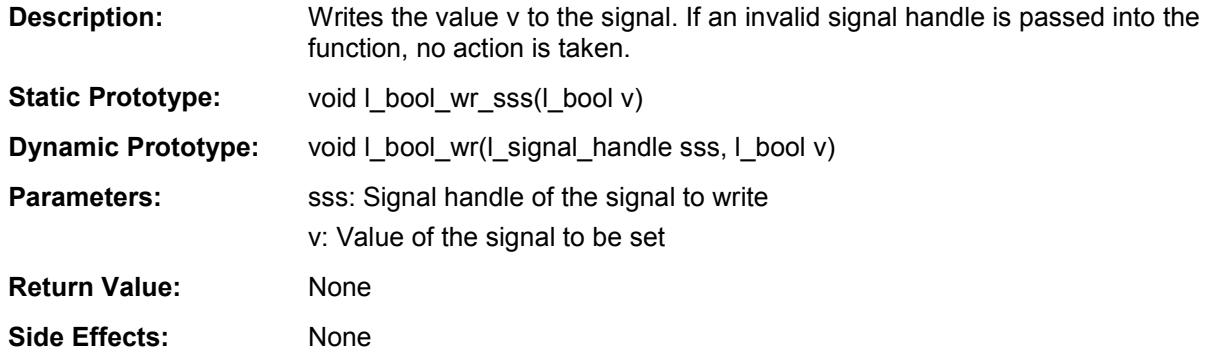

### *l\_u8\_wr()*

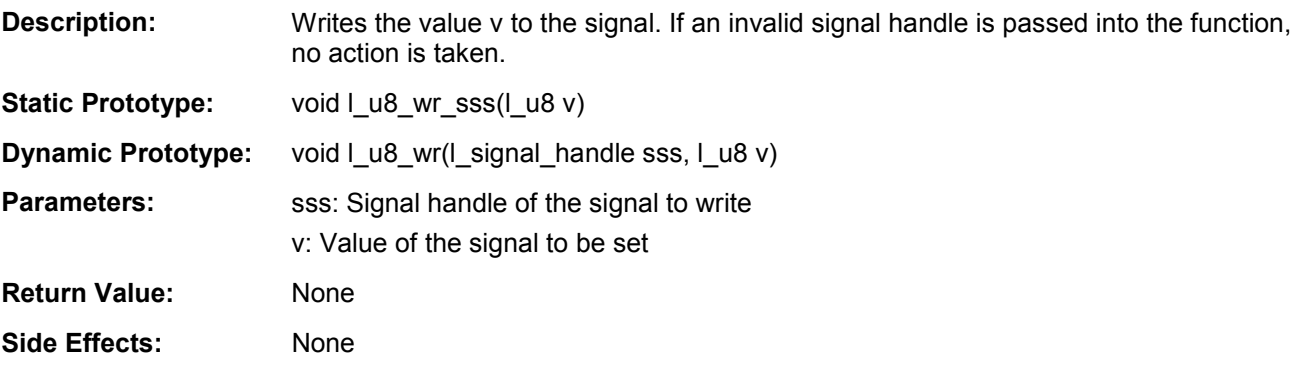

### *l\_u16\_wr()*

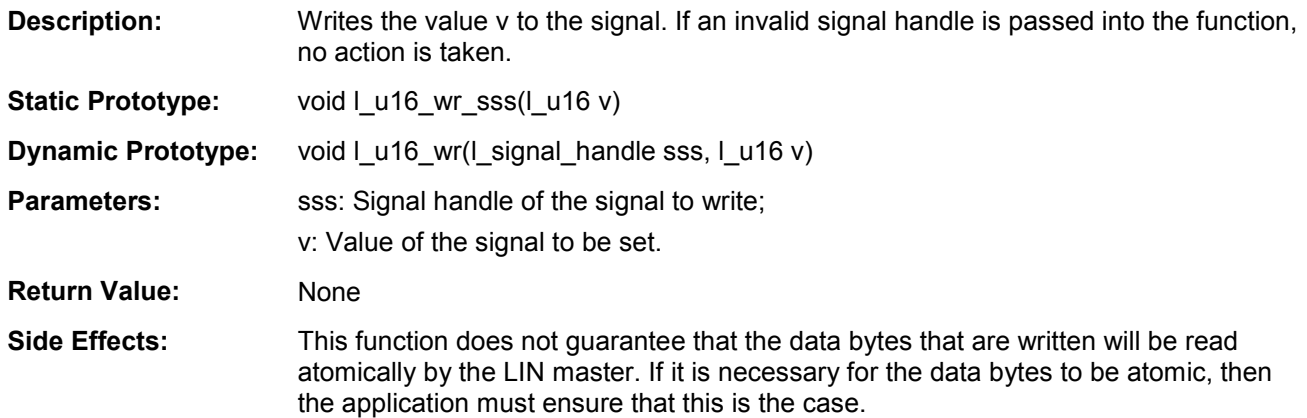

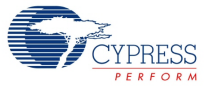

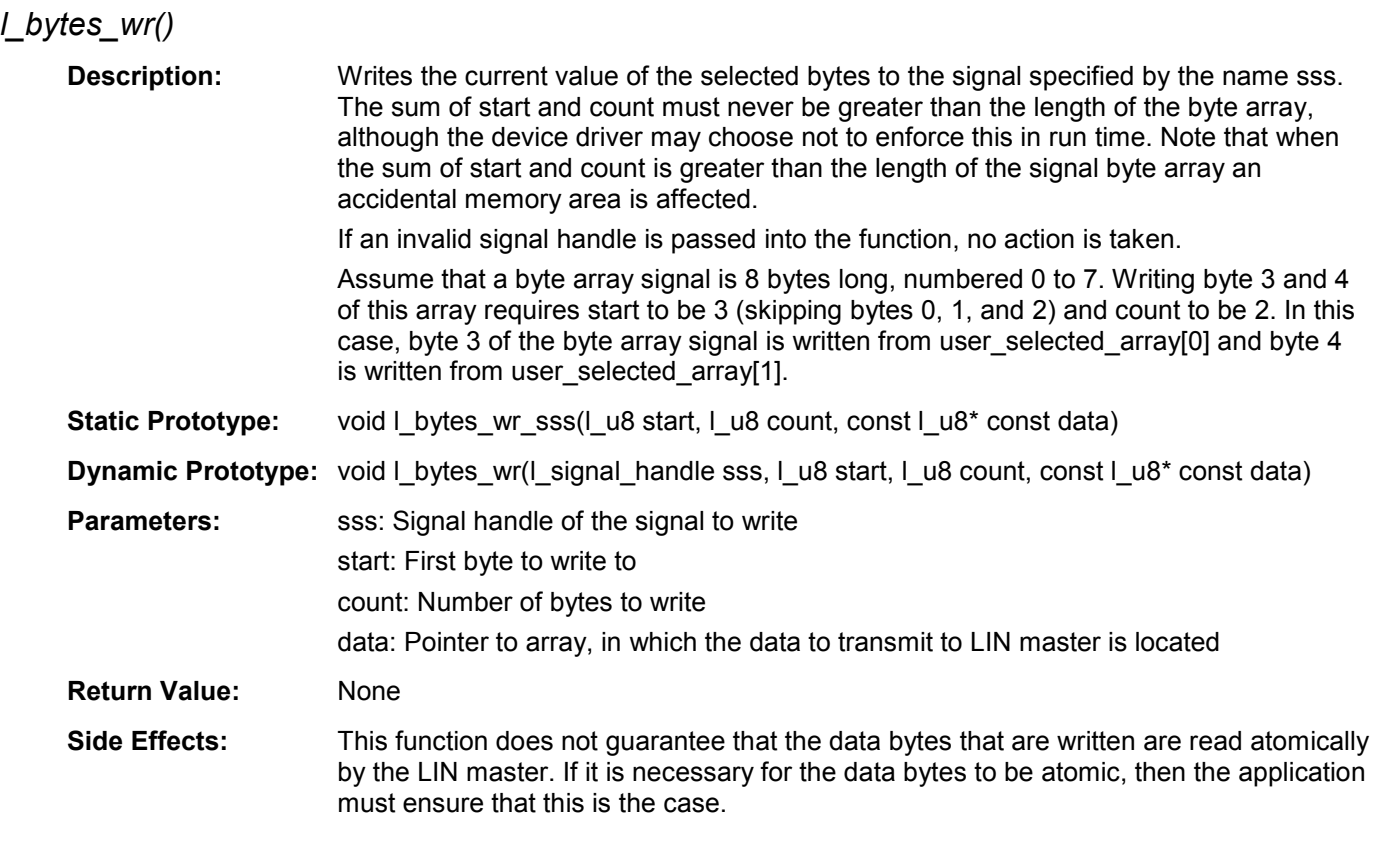

### **Notification Functions Subgroup**

Notification flags are used to synchronize the application program with the LIN core. The flags are automatically set by the LIN core and can only be tested or cleared by the application program. A notification flag can correspond with a signal, a signal in a particular frame (in the case that the same signal is packed into multiple frames), or a frame. A flag is set by this component when the corresponding signal or frame is successfully sent or received.

In all of the following flag API routines the "fff" is the name of the flag, for example, I flg tst RxEngineSpeed(). For the dynamic flag API routines the "fff" is a signal handle, as defined earlier in [Application Programming Interface.](#page-24-0)

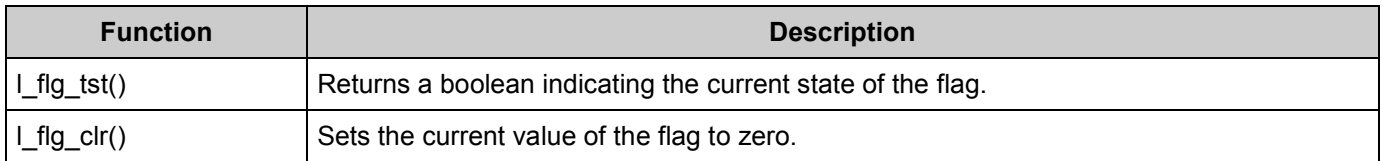

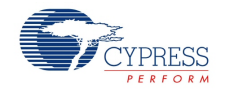

### *l\_flg\_tst()*

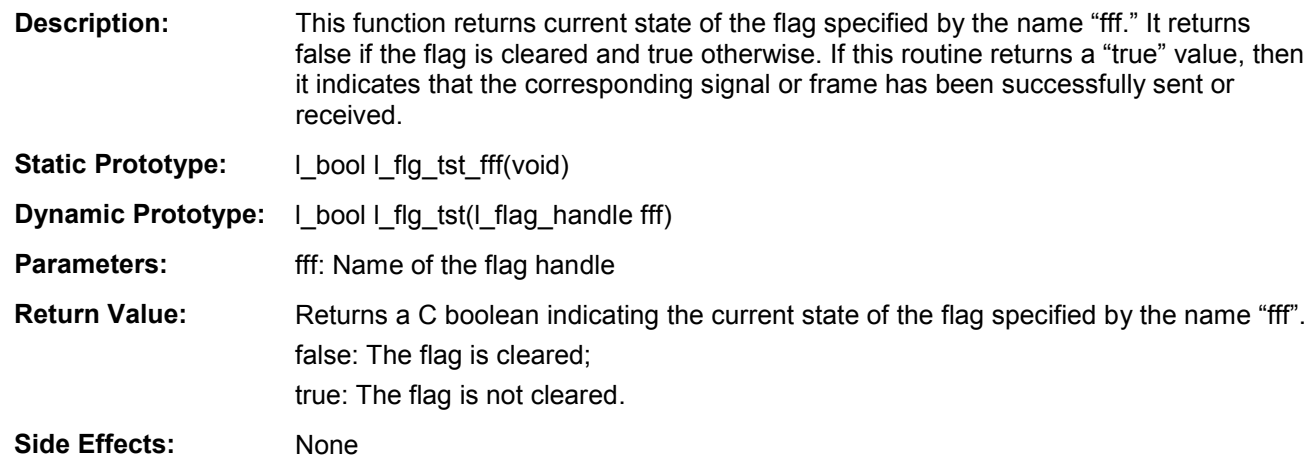

### *l\_flg\_clr()*

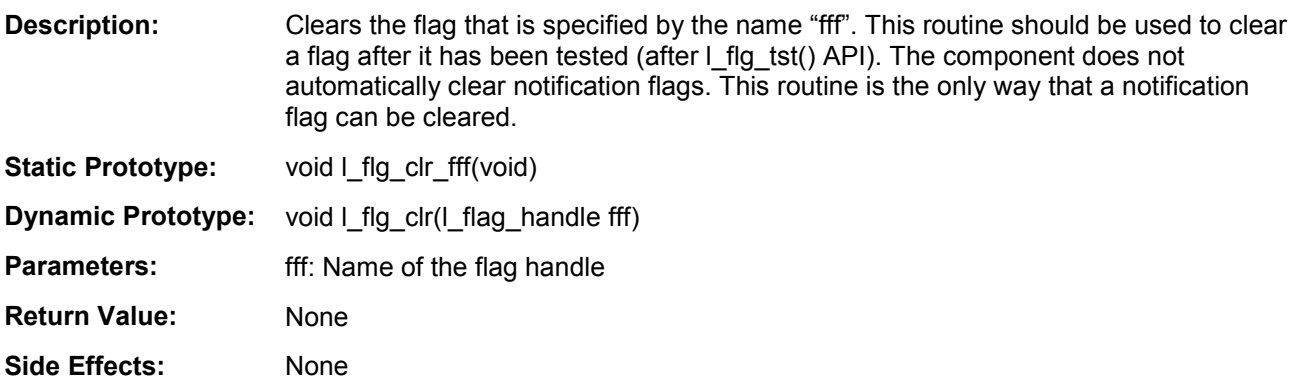

### **Interface Management Functions\* Subgroup**

These calls manage the specific interfaces (the logical channels to the bus). Each interface is identified by its interface name, denoted by the "iii" extension for each static API call, for example, I ifc init MyLinIfc(). For static prototypes, the interface name is the same as the component instance name. This component supports a maximum of two interfaces. Therefore, there will never be more than two valid identifiers for "iii." For dynamic prototypes, iii is a number defined as MyLinIfc\_IFC\_HANDLE. It is equal to 0 for a single instance and equal to 0 or 1 when both interfaces are present in the schematic.

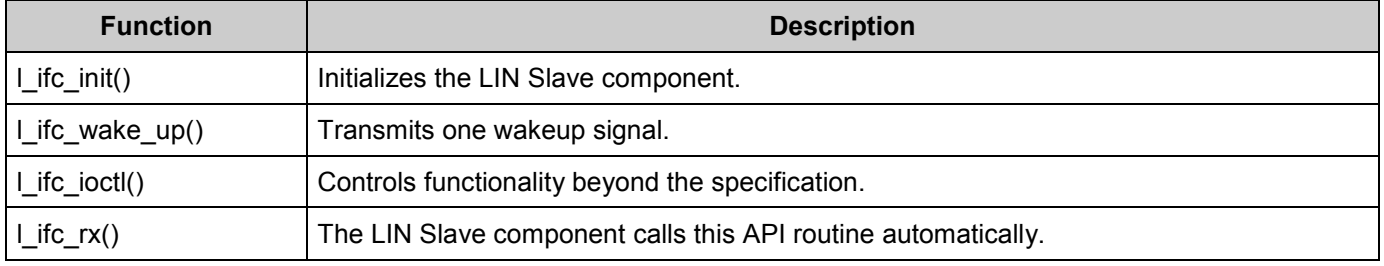

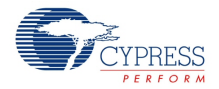

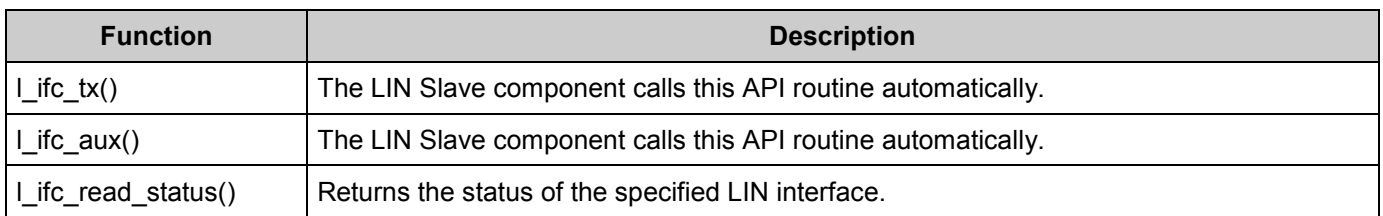

### *l\_ifc\_init()*

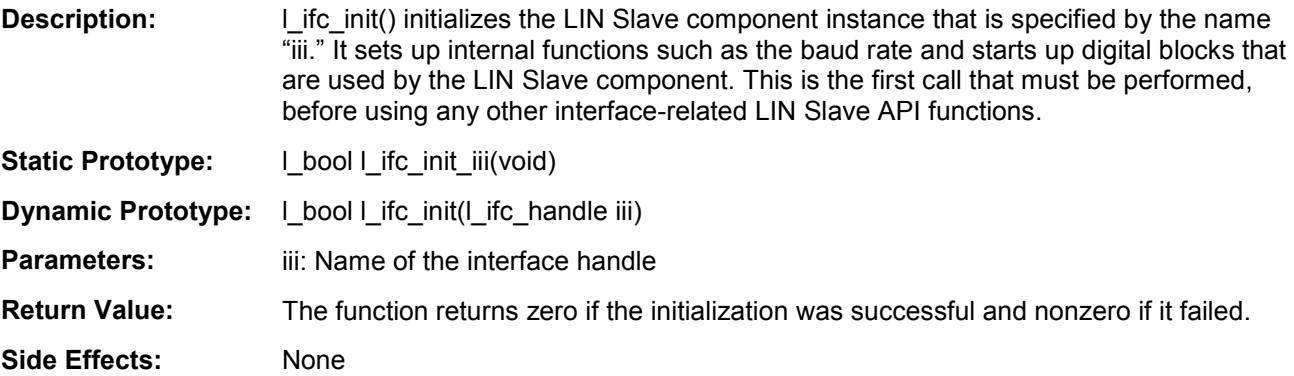

## *l\_ifc\_wake\_up()*

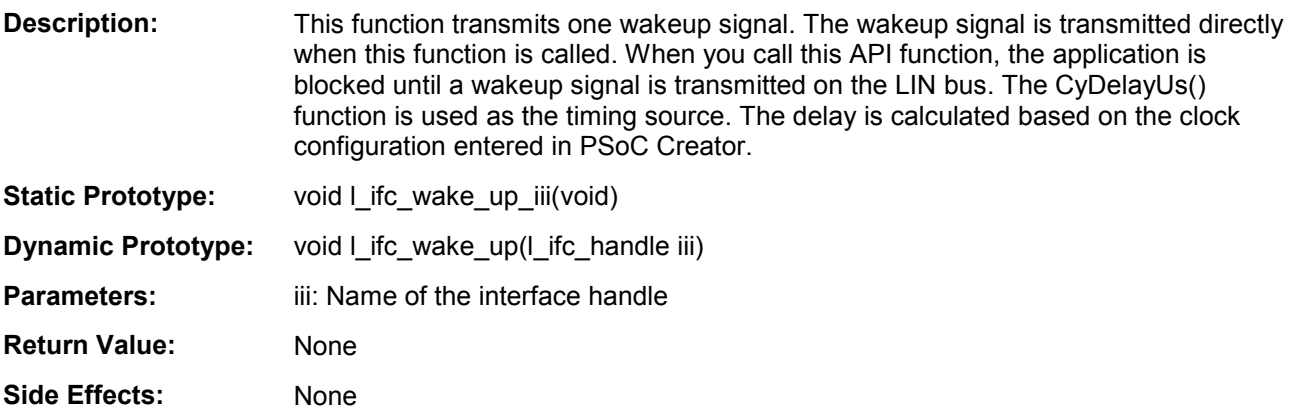

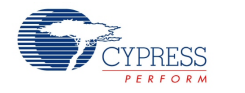

#### <span id="page-31-0"></span>*l\_ifc\_ioctl()*

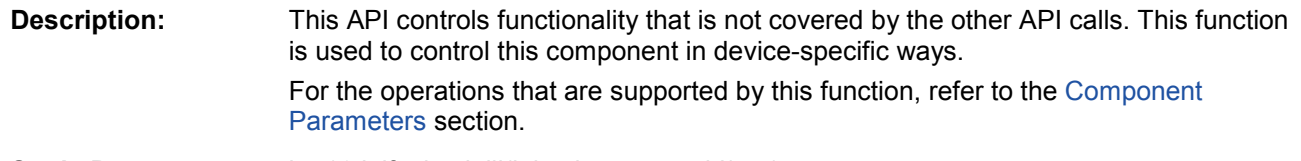

**Static Prototype:** | u16 | ifc\_ioctl\_iii(l\_ioctl\_op op, void\* pv)

**Dynamic Prototype:** l\_u16 l\_ifc\_ioctl(l\_ifc\_handle iii, l\_ioctl\_op op, void\* pv)

**Parameters:** iii: Name of the interface handle to which the operation defined in op is applied op: Parameter used to specify the operation

> pv: Pointer to a set of optional parameters for the specified operation that must be provided to the function

The following table describes the possible operations and their code values supported by the I ifc ioctl API function. The parameter list in the table shows how many parameters there are and what data type they have.

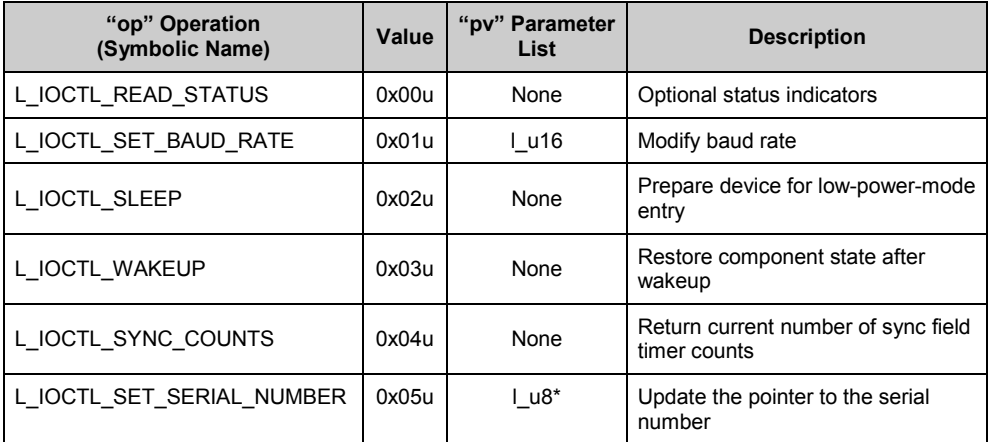

#### **Return Value:** There is no error code value returned for the operation selected. This means that you must ensure that the values passed into the function are correct.

#### **L\_IOCTL\_READ\_STATUS operation**

The first bit in this byte is the flag that indicates that there has been no signaling on the bus for a certain elapsed time (available when the **Bus Inactivity Timeout Detection** option is enabled). If the elapsed time is past a certain threshold, this flag is set. Calling this API clears all status bits after they are returned. The second bit is the flag that indicates that a Targeted Reset service request (0xB5) was received (when J2602-1 Compliance is enabled).

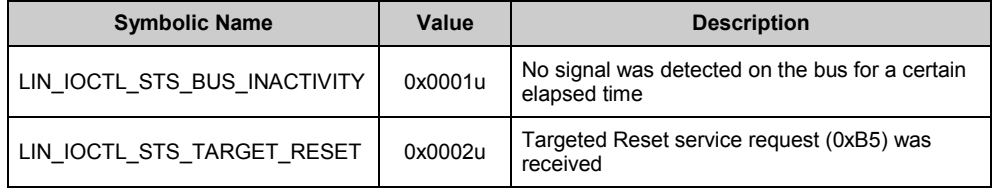

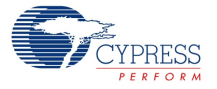

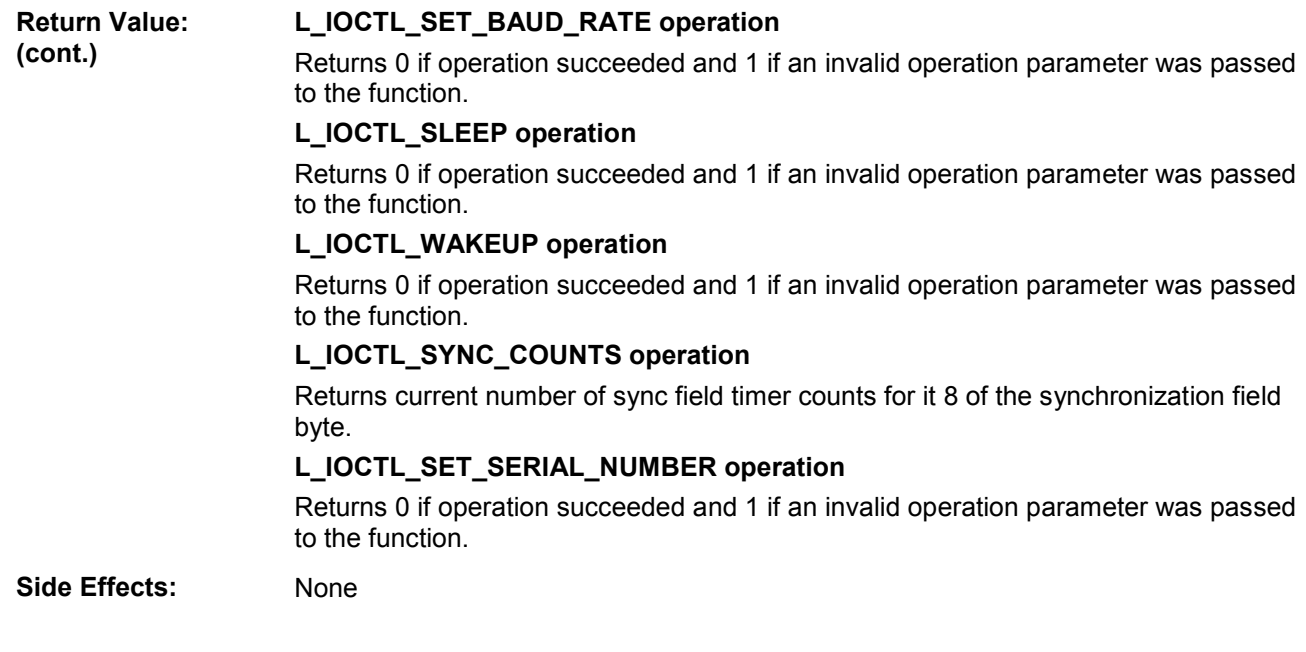

### *l\_ifc\_rx()*

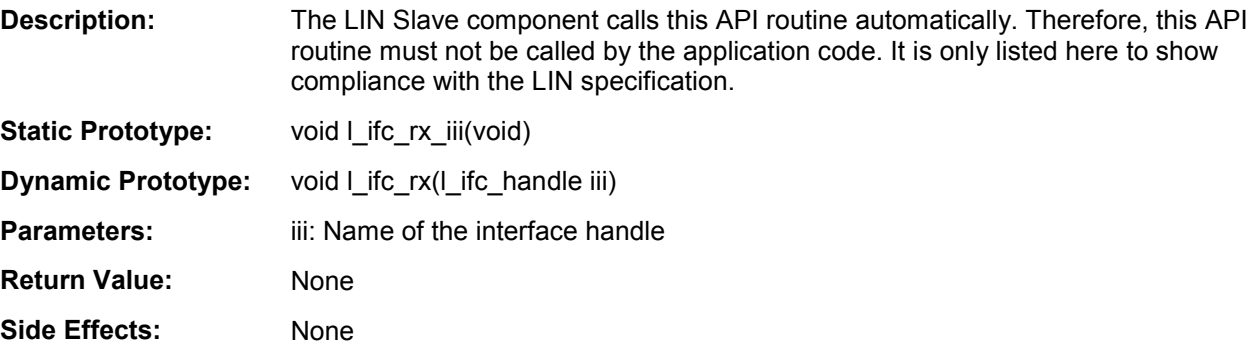

## *l\_ifc\_tx()*

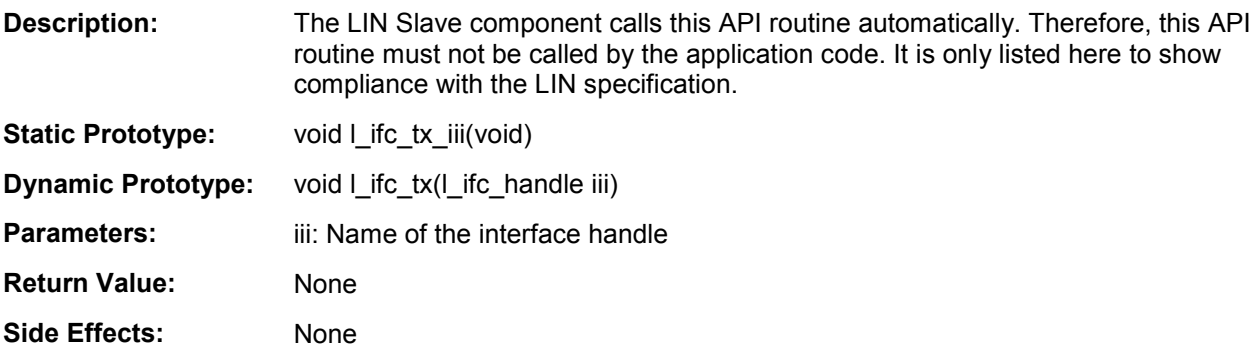

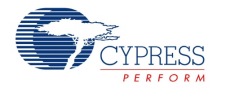

### *l\_ifc\_aux()*

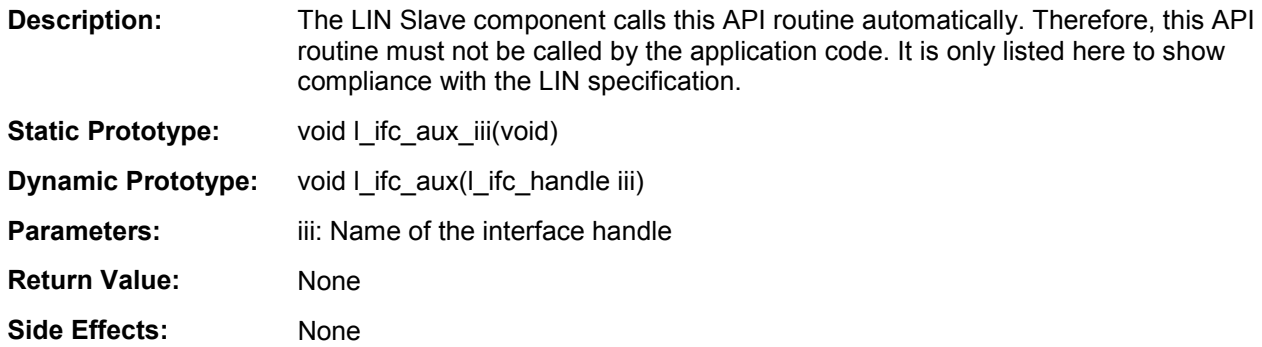

#### <span id="page-33-0"></span>*l\_ifc\_read\_status()*

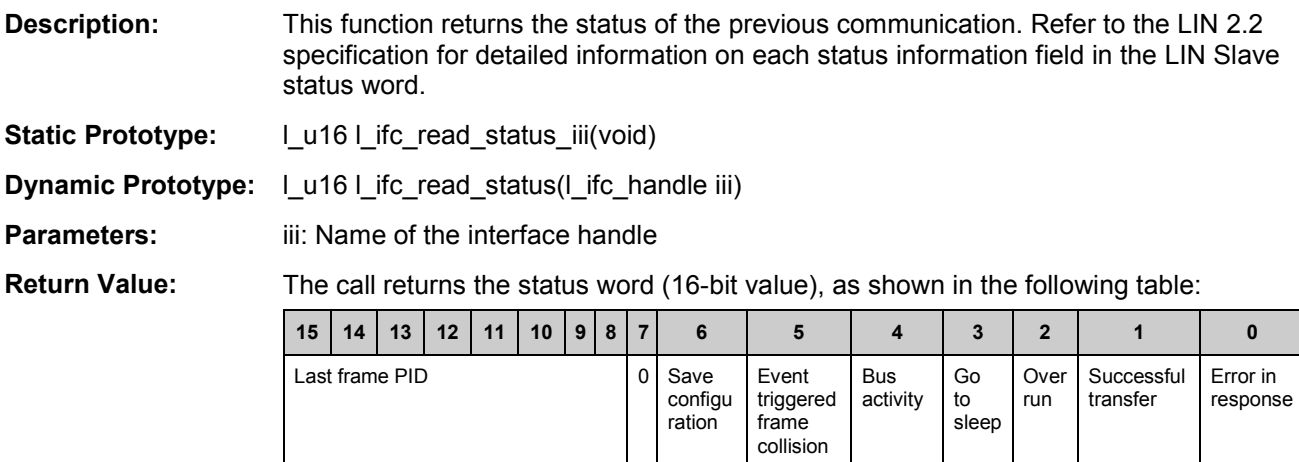

The status word is only set based on a frame transmitted or received by the node (except bus activity). The status word is cleared after API is called.

**Side Effects:** None

### **User-Provided Callouts**

The component does not need these callouts because it works only on Cypress chips; you can enable/disable interrupts using PSoC Creator macros.

*l\_sys\_irq\_disable()*

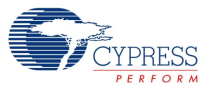

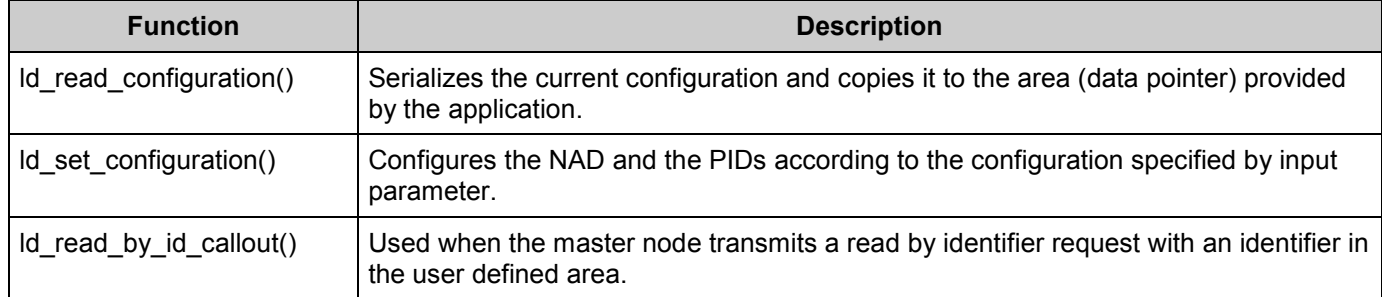

## **Node Configuration Functions**

## *ld\_read\_configuration()*

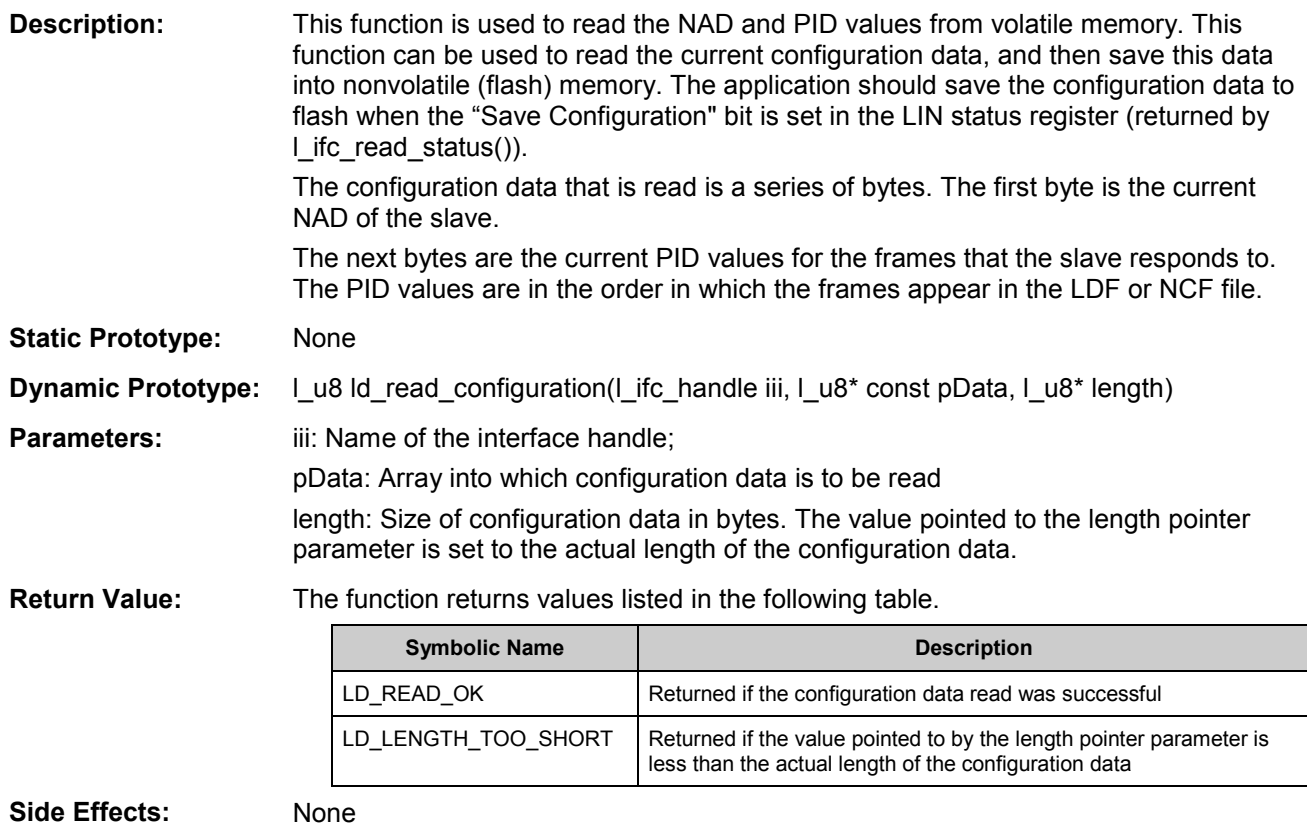

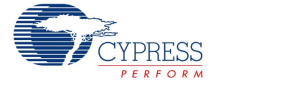

### *ld\_set\_configuration()*

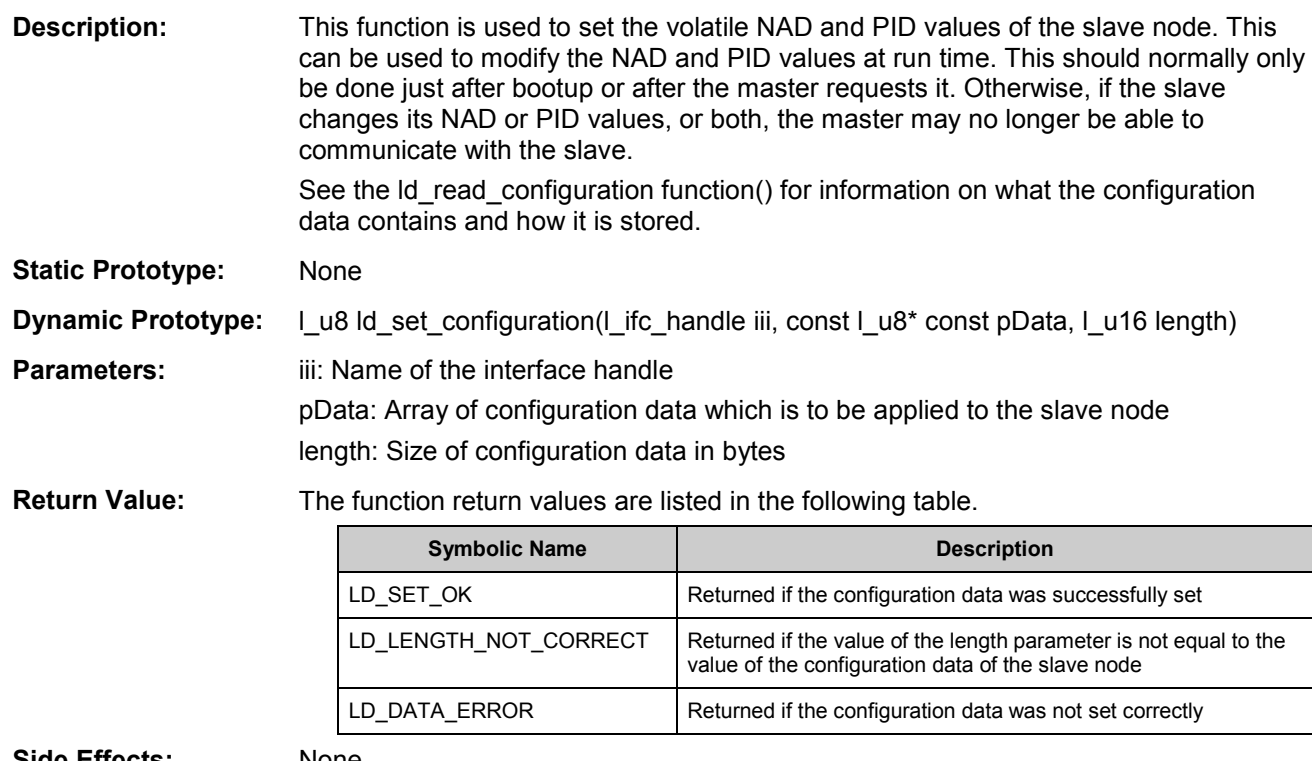

**Side Effects:** None

PRESS

## *ld\_read\_by\_id\_callout()*

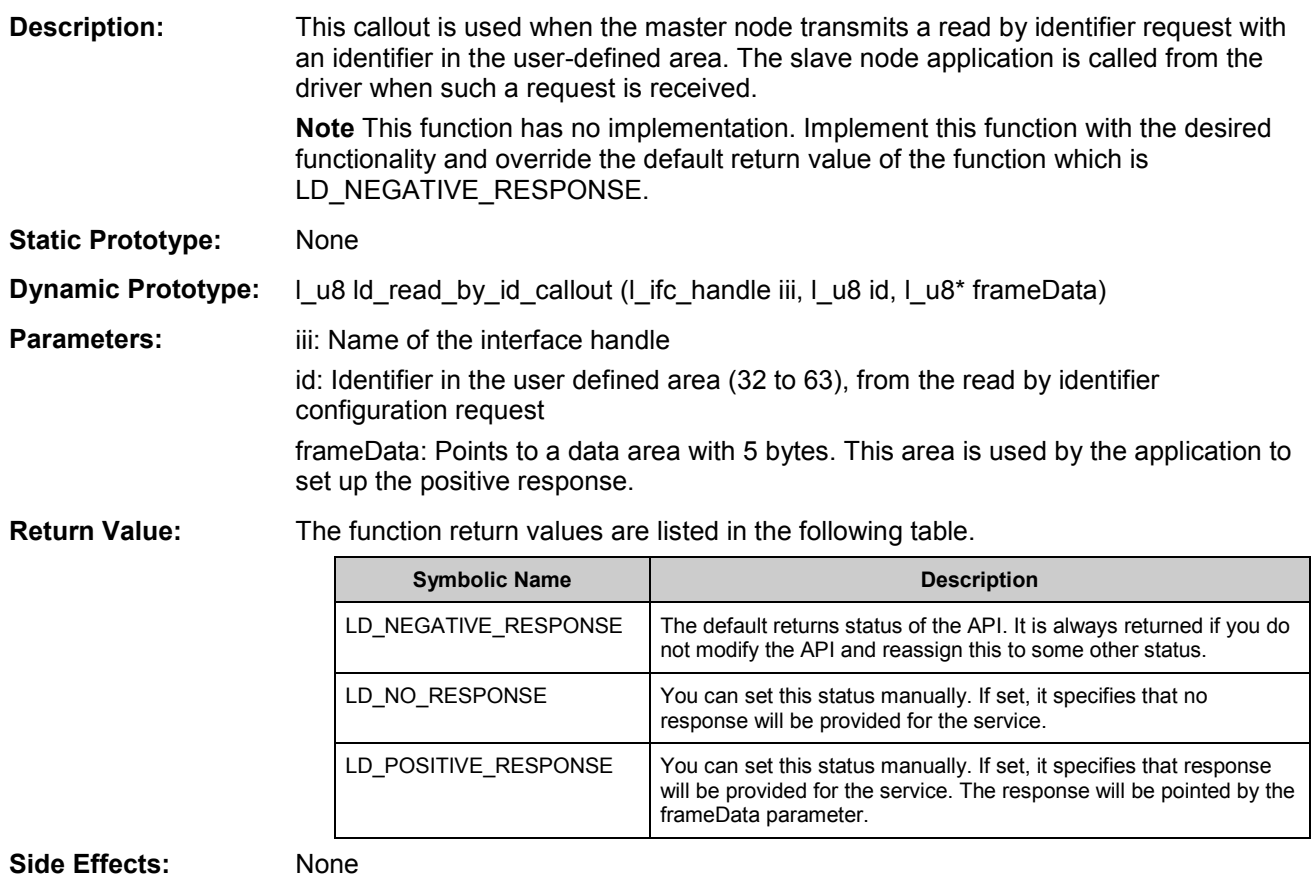

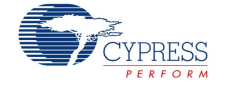

### **Transport Layer Functions**

The Transport Layer is a higher-level layer of the LIN network stack. This layer allows the application to send or receive data in "message" format instead of "frame" format. Messages can be many bytes that are sent or received using multiple frames. The Transport Layer is used for configuration services, diagnostic service, or custom user-defined implementations.

API functions that send and receive Transport Layer messages have two different formats. There is a cooked format and a raw format. This component only supports using one format of the Transport Layer API functions. The API format is chosen in the **Transport Layer** tab of the component customizer.

**Note** To use the LIN Transport Layer API functions, Transport Layer use must be enabled on the **Transport Layer** tab of the LIN Slave Component customizer.

### **Initialization Subgroup**

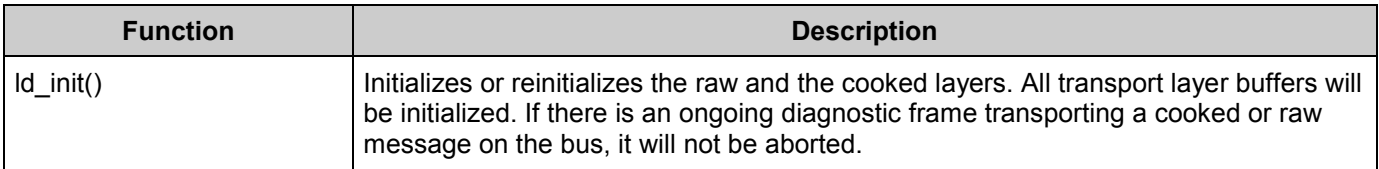

### *ld\_init()*

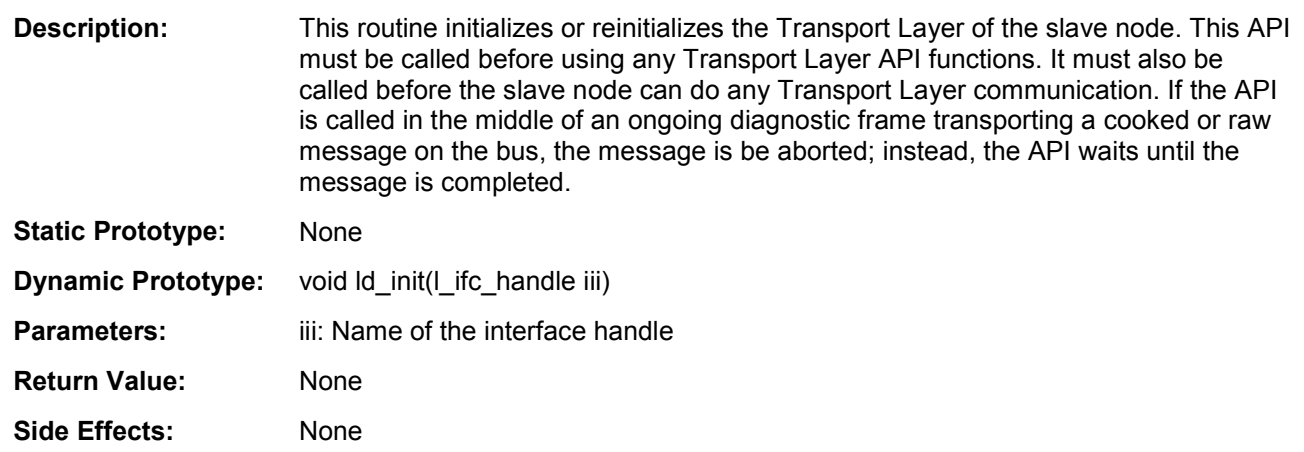

### **Raw Transport Layer API Functions Subgroup**

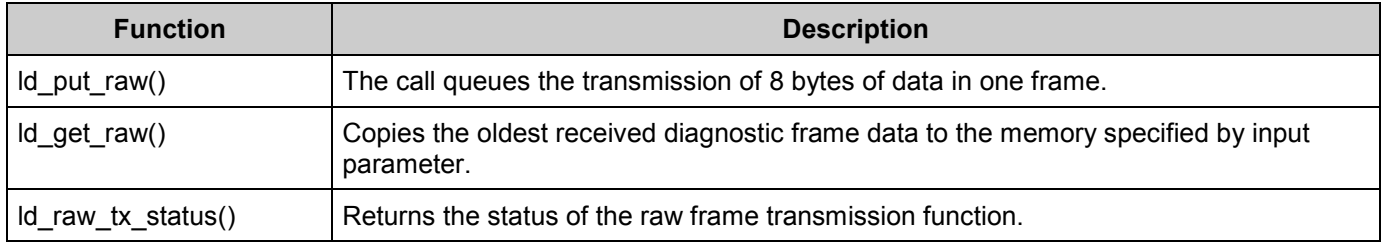

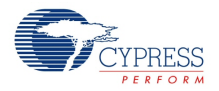

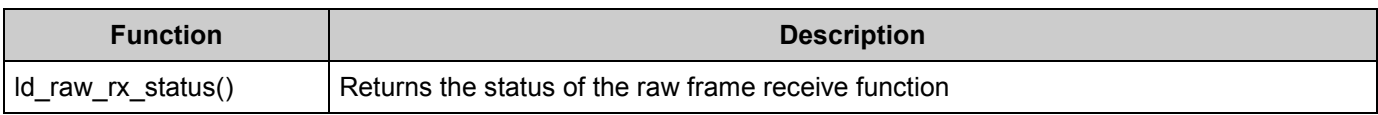

### *ld\_put\_raw()*

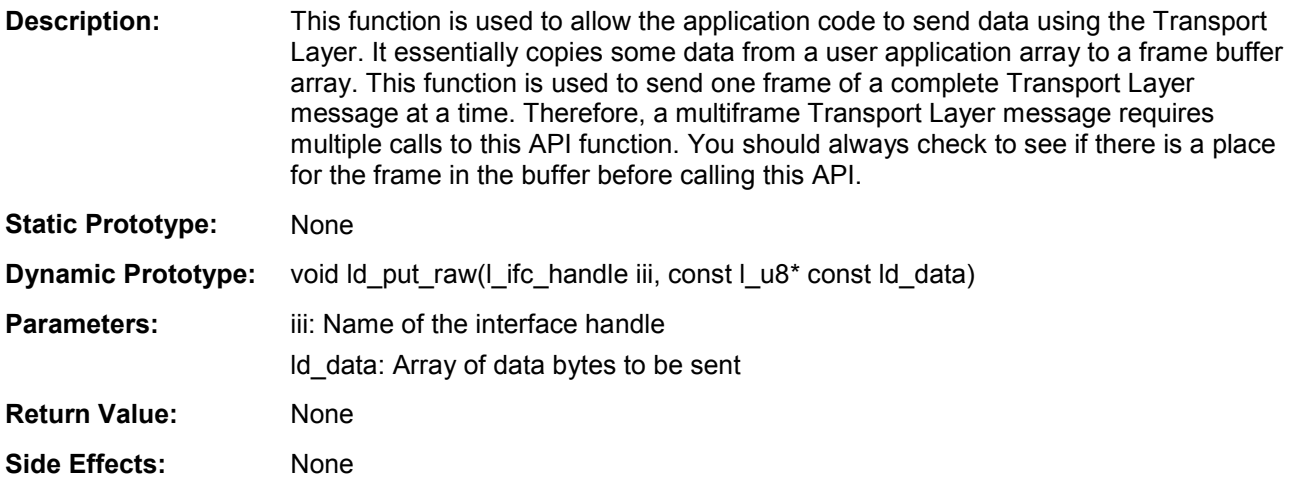

## *ld\_get\_raw()*

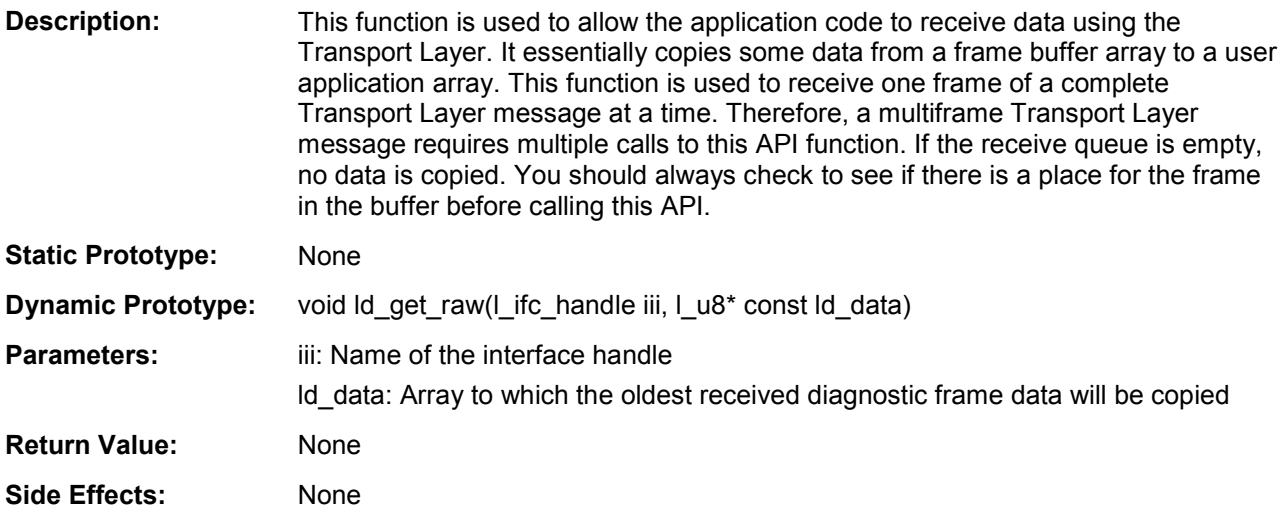

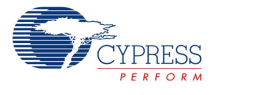

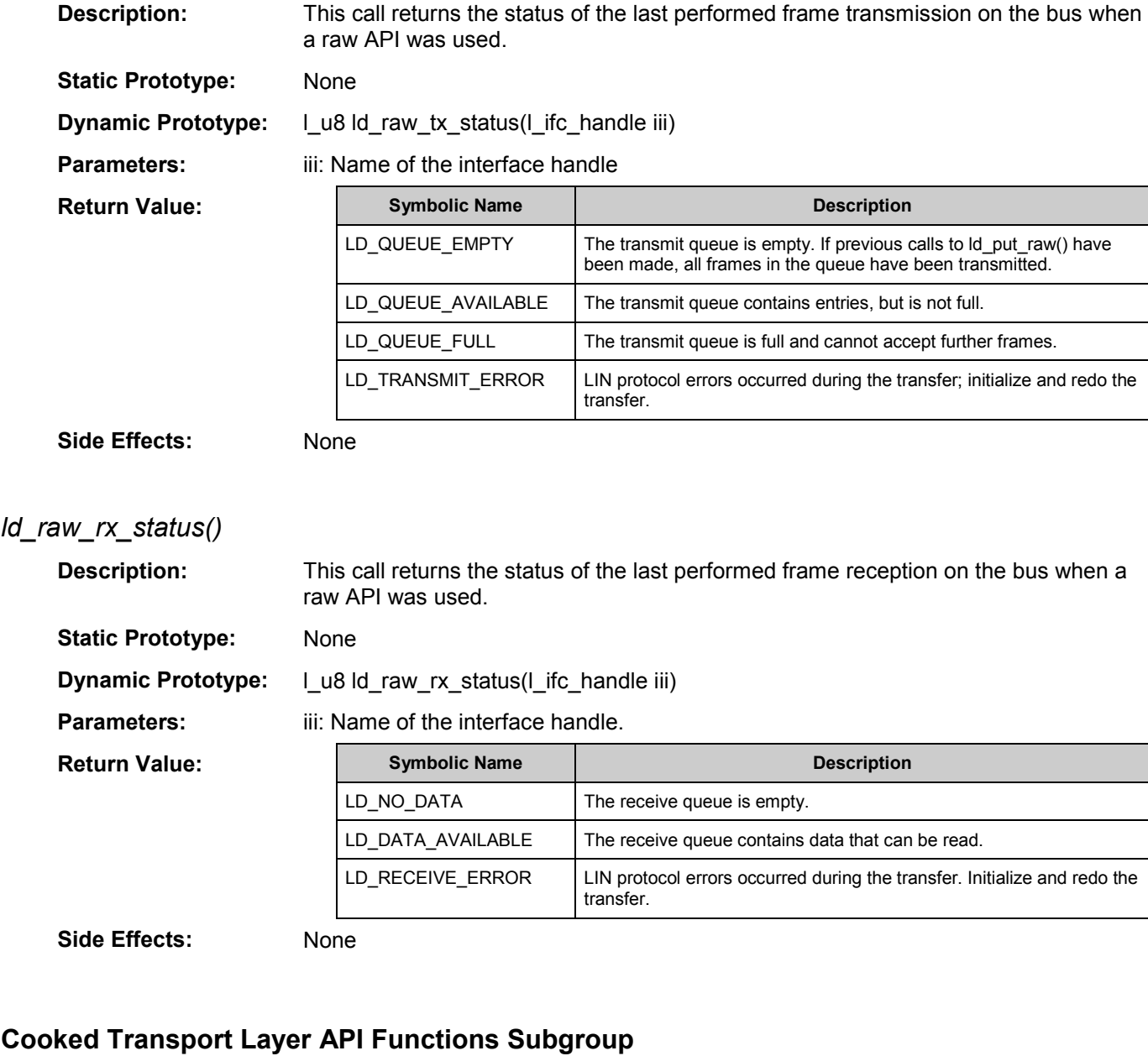

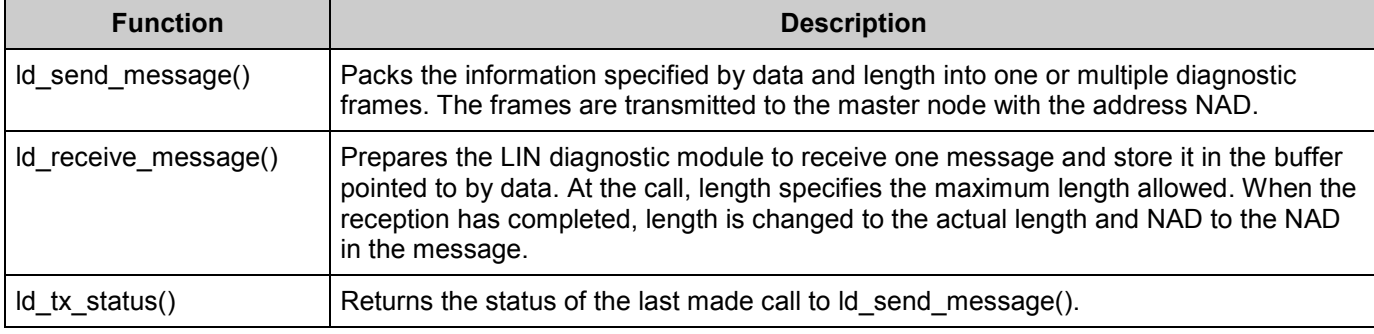

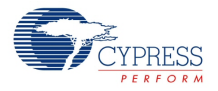

*ld\_raw\_tx\_status()*

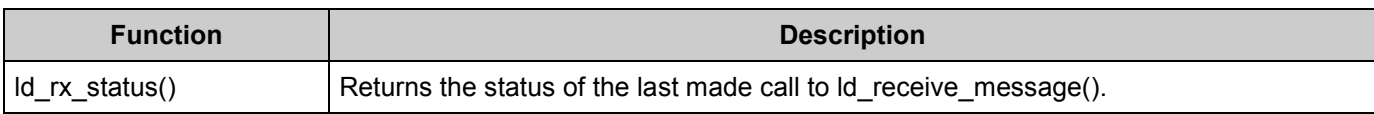

## *ld\_send\_message()*

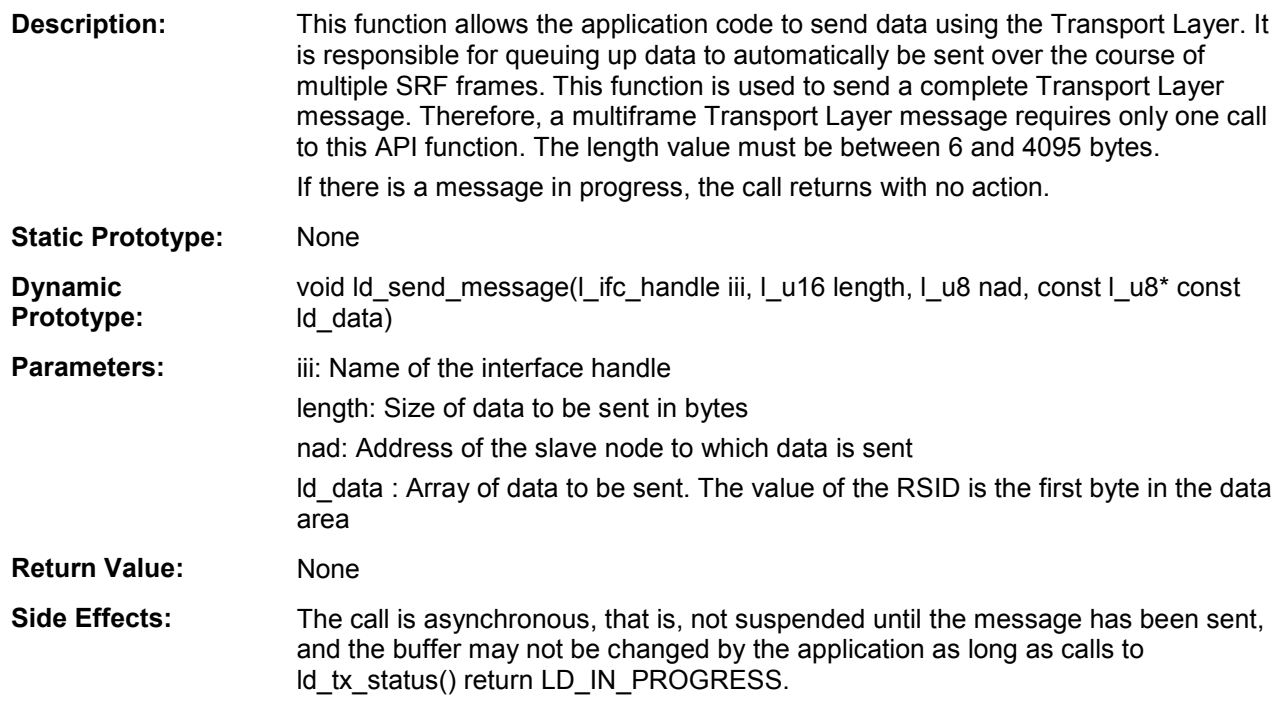

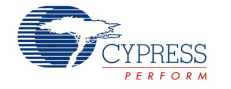

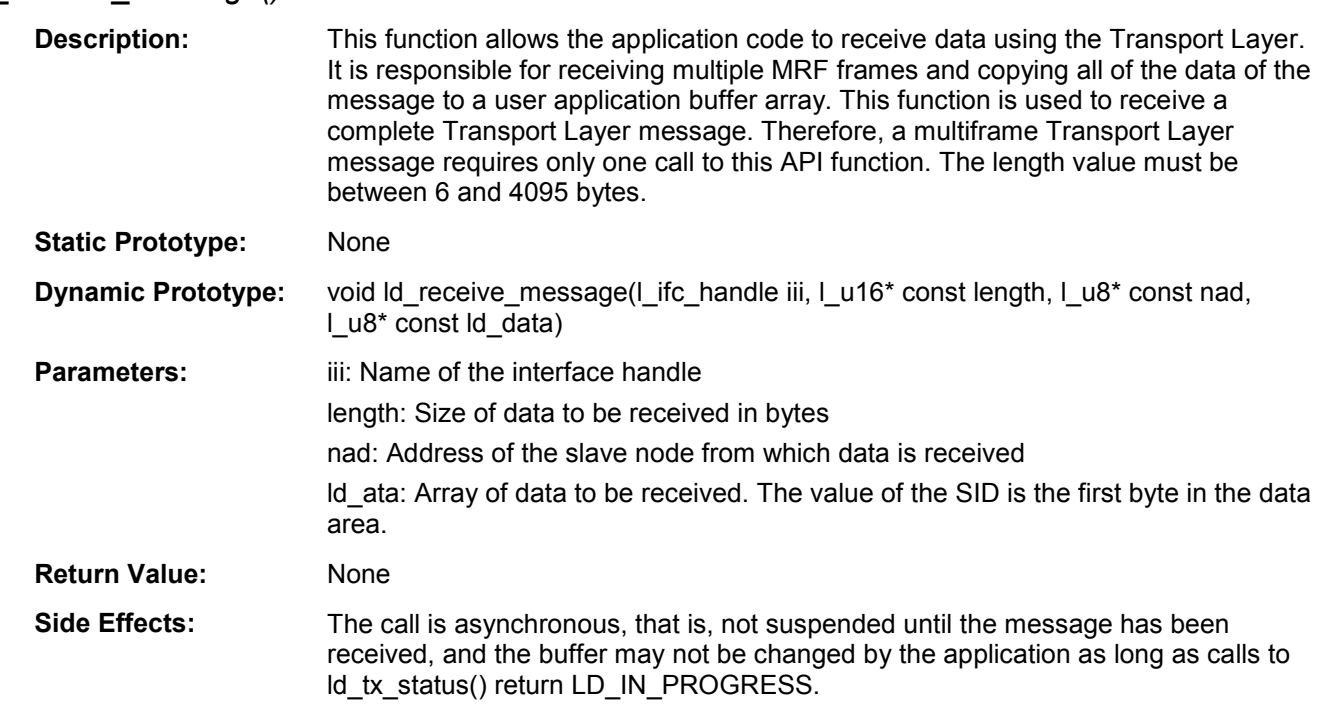

## *ld\_receive\_message()*

### *ld\_tx\_status()*

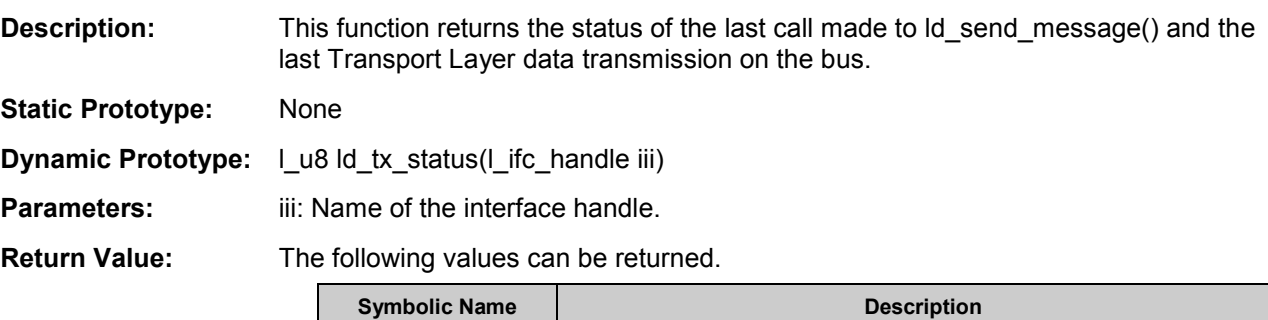

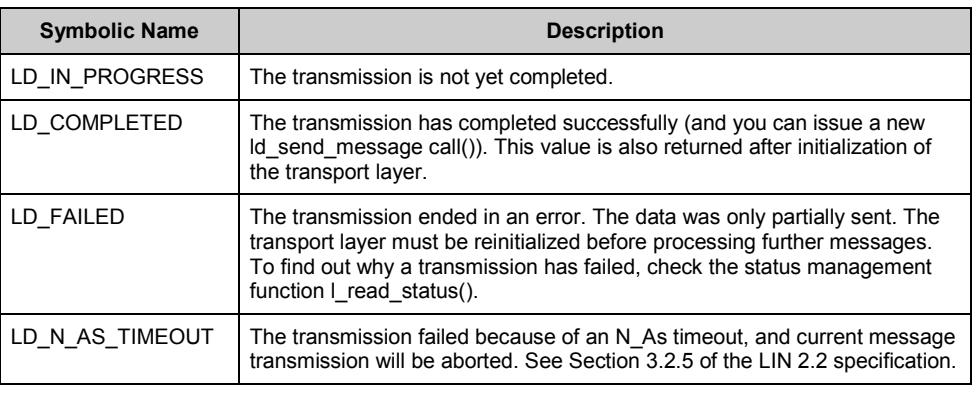

**Side Effects:** None

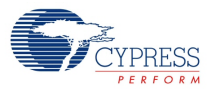

### *ld\_rx\_status()*

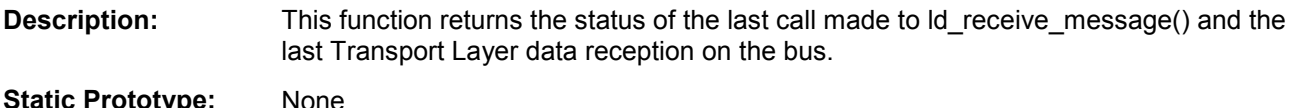

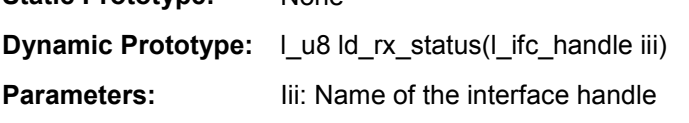

**Return Value:** The following values can be returned:

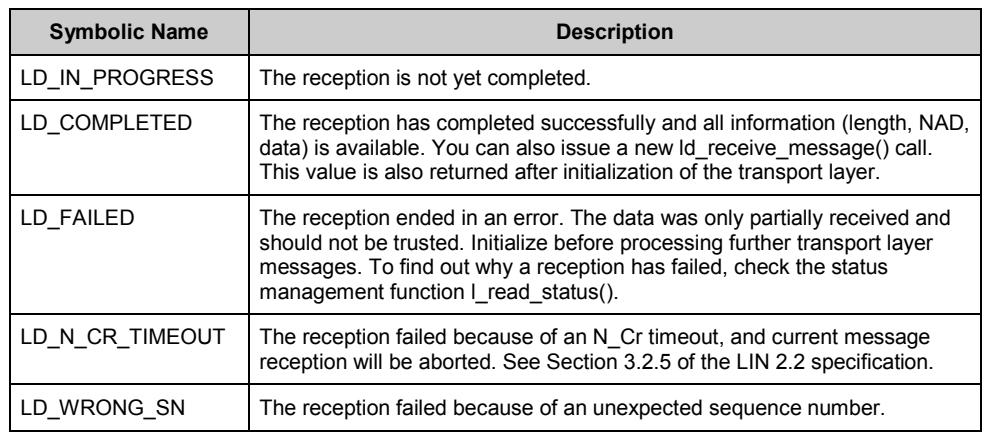

**Side Effects:** None

## **Non-LIN-Specified API**

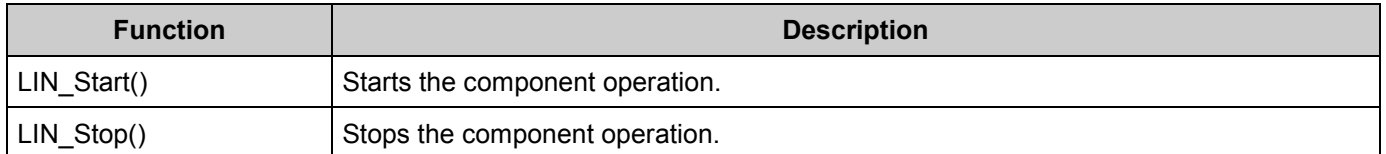

### *LIN\_Start()*

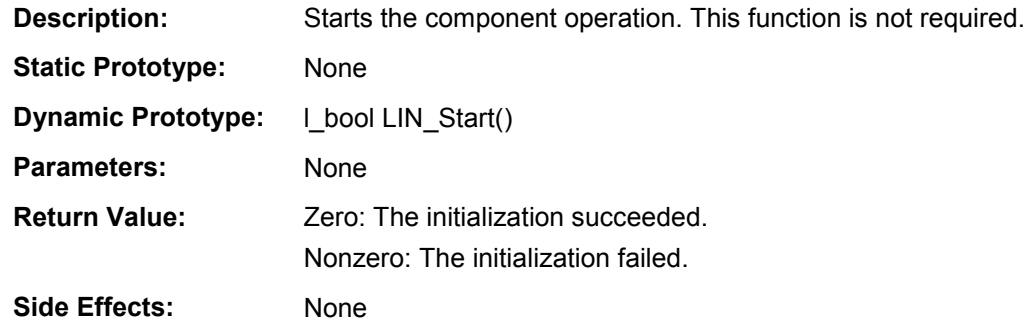

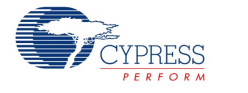

### *LIN\_Stop()*

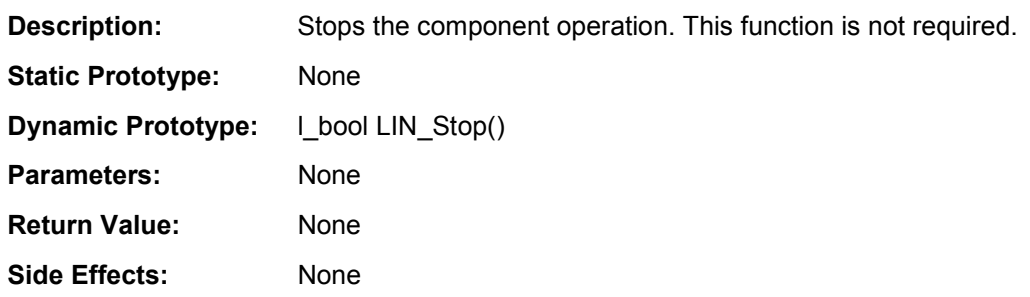

### **Sample Firmware Source Code**

PSoC Creator provides many example projects that include schematics and example code in the Find Example Project dialog. For component-specific examples, open the dialog from the Component Catalog or an instance of the component in a schematic. For general examples, open the dialog from the Start Page or **File** menu. As needed, use the **Filter Options** in the dialog to narrow the list of projects available to select.

Refer to the "Find Example Project" topic in the PSoC Creator Help for more information.

### **MISRA Compliance**

This section describes the MISRA-C:2004 compliance and deviations for the component. There are two types of deviations defined:

- project deviations deviations that are applicable for all PSoC Creator components
- specific deviations deviations that are applicable only for this component

This section provides information on component-specific deviations. Project deviations are described in the MISRA Compliance section of the *System Reference Guide* along with information on the MISRA compliance verification environment.

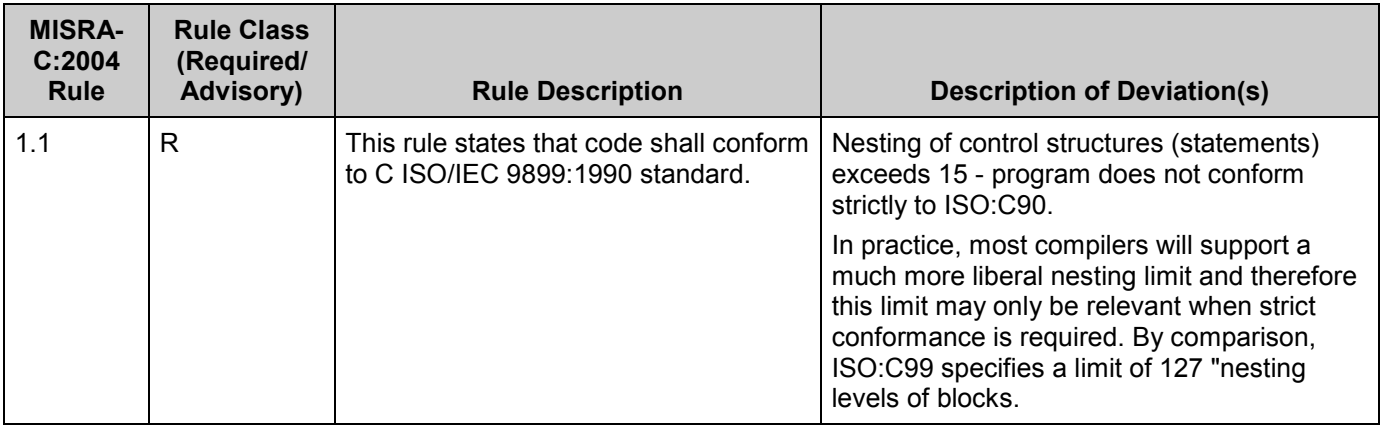

The LIN Slave component has the following specific deviations:

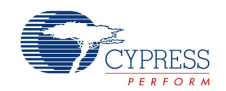

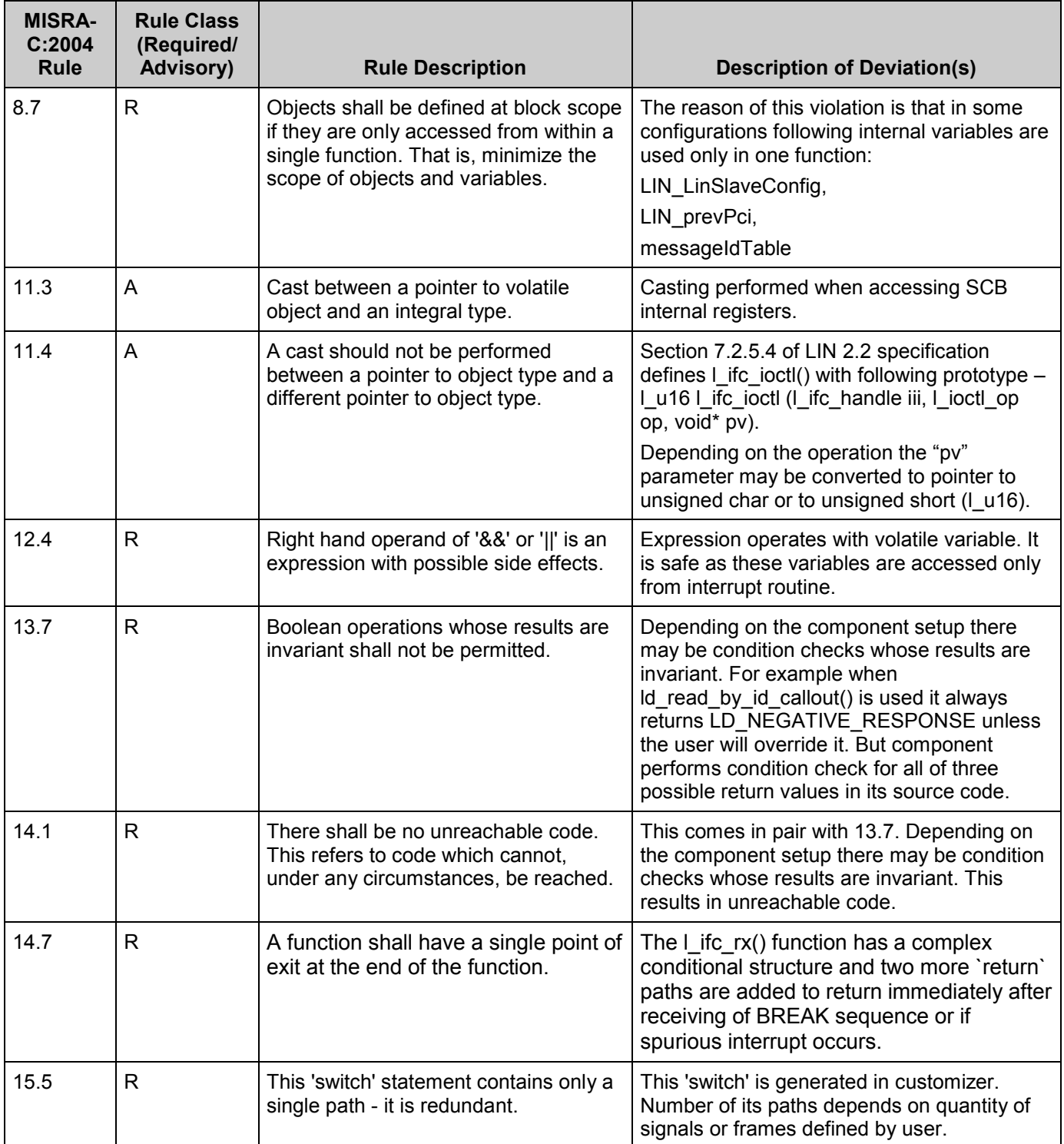

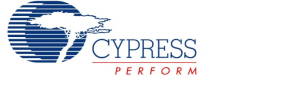

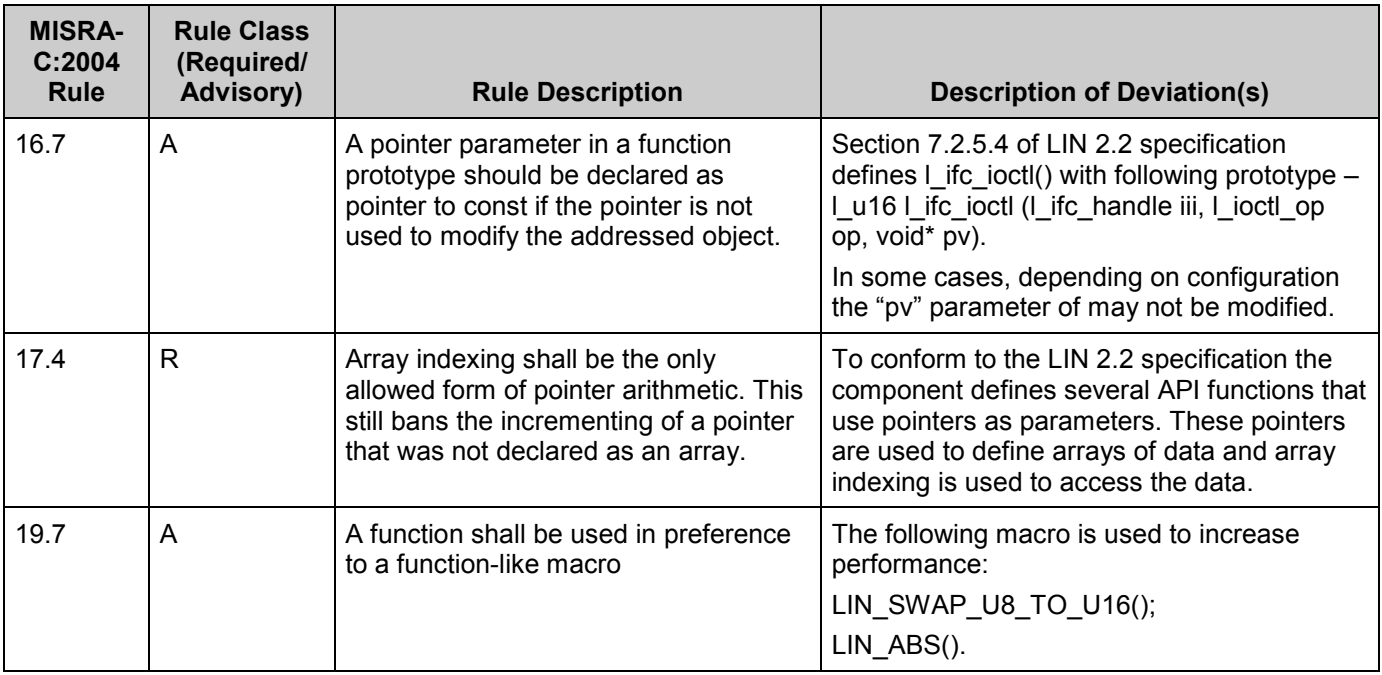

## **PSoC 3 Reentrancy Support**

The CyIntClearPending() function can be concurrently called because it is called from two different interrupts inside of the LIN component. While not reentrant by default, it can be made to support reentrancy to eliminate "MULTIPLE CALL TO FUNCTION" warning during compilation. Refer to the "Reentrant Code in PSoC 3" topic in the PSoC Creator Help for more information. Also, the component example project has reentrancy support added.

## **API Memory Usage**

The component memory usage varies significantly, depending on the compiler, device, number of APIs used and component configuration. The following table provides the memory usage for all APIs available in the given component configuration.

The measurements have been done with associated compiler configured in Release mode with optimization set for Size. For a specific design the map file generated by the compiler can be analyzed to determine the memory usage.

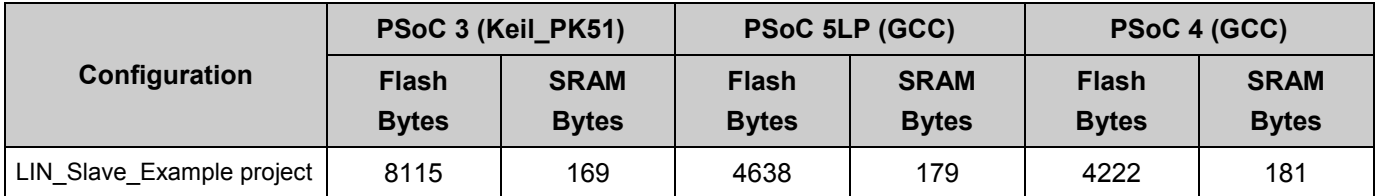

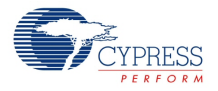

## **Functional Description**

### **PSoC and LIN Bus Hardware Interface**

You need a LIN physical layer transceiver device when the PSoC LIN slave node is connected directly to a LIN bus. In this case, the TxD pin of the LIN component connects to the TXD pin of the transceiver, and the RxD pin connects to the RXD pin of the transceiver. The LIN transceiver device is required because the PSoC's electrical signal levels are not compatible with the electrical signals on the LIN bus.

Some LIN transceiver devices also have an "enable" or "sleep" input signal that is used to control the operational state of the device. The LIN component does not provide this control signal. Instead, use a pin used to output the desired signal to the LIN transceiver device if this signal is needed.

**Note** After the component goes into Sleep mode, the SCB is disconnected from the Txd pin and this pin goes into high-impedance state. It is a responsibility of the user's code to avoid generation of low-level pulse. The simplest way is to disable the external LIN transceiver before entering Sleep mode. While disabled, the transceiver can still transfer wake-up pulses from the LIN bus to the Rxd pin, so a wake-up event will not be missed.

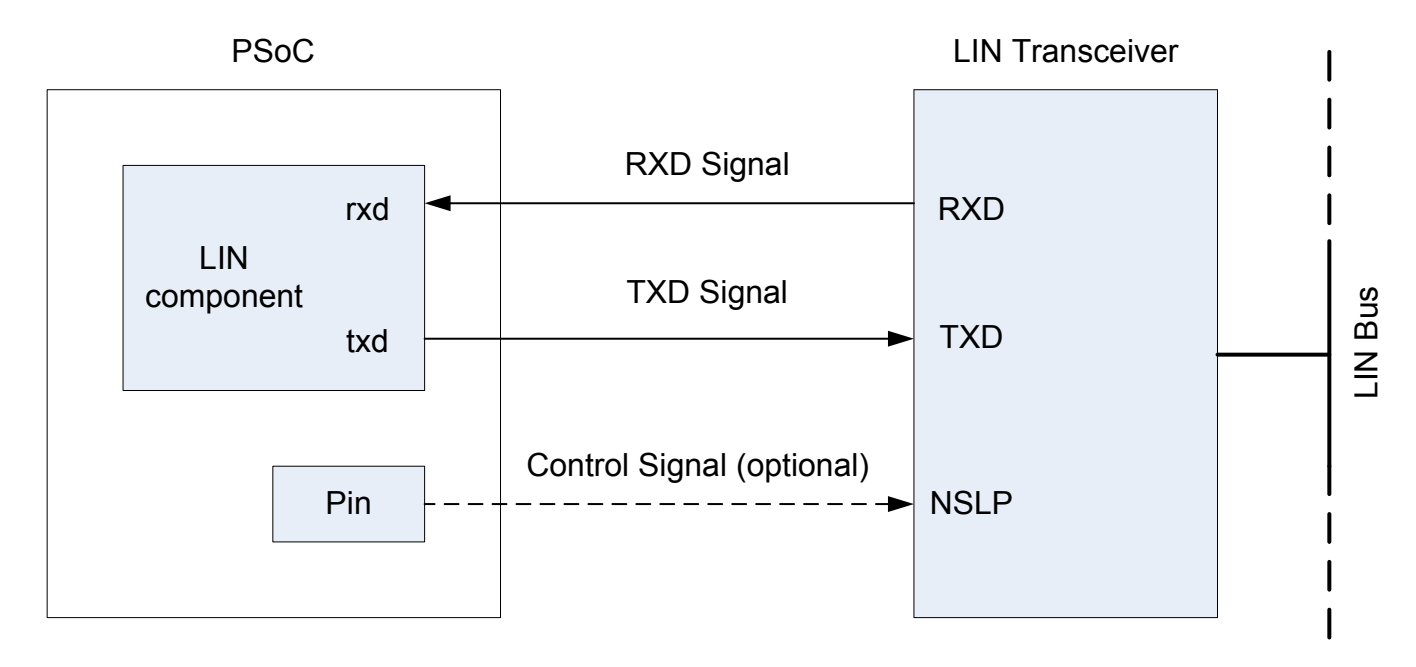

### **Figure 10. Hardware Interface between PSoC and LIN Bus**

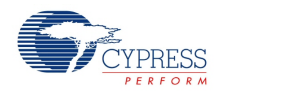

## **Resources**

The LIN component (for PSoC 3/PSoC 5LP) is placed throughout the UDB array. The component utilizes the following resources.

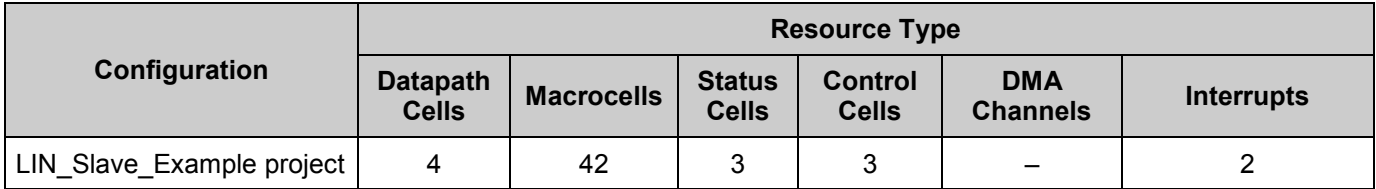

The LIN component (for PSoC 4) is based on an SCB fixed block. The component utilizes the following resources.

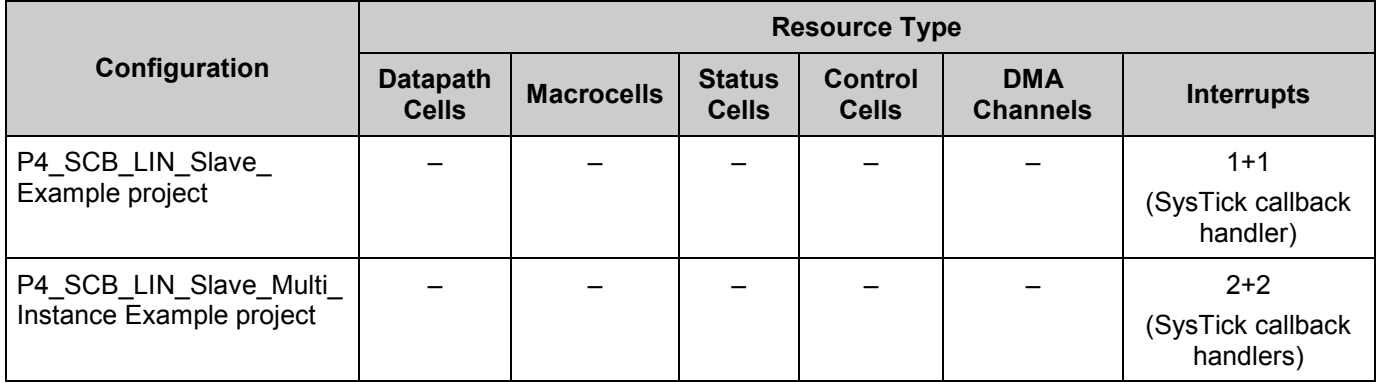

## **DC and AC Electrical Characteristics**

For information about DC and AC Electrical Characteristics refer to the "LIN Physical Layer Specification" chapter of the *LIN 2.2 Specification*.

Specifications are valid for –40 °C  $\leq T_A \leq 85$  °C and  $T_J \leq 100$  °C, except where noted. Specifications are valid for 1.71 V to 5.5 V, except where noted.

## **DC Characteristics**

### **Fixed UART DC Specifications**

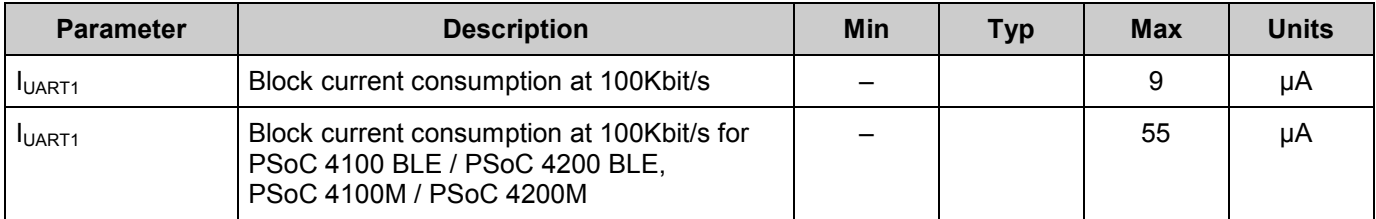

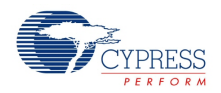

### **UDB based UART DC Specifications**

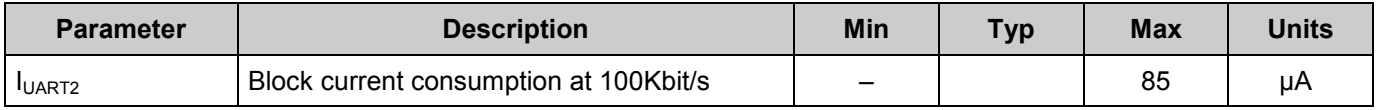

## **Performance Characteristics**

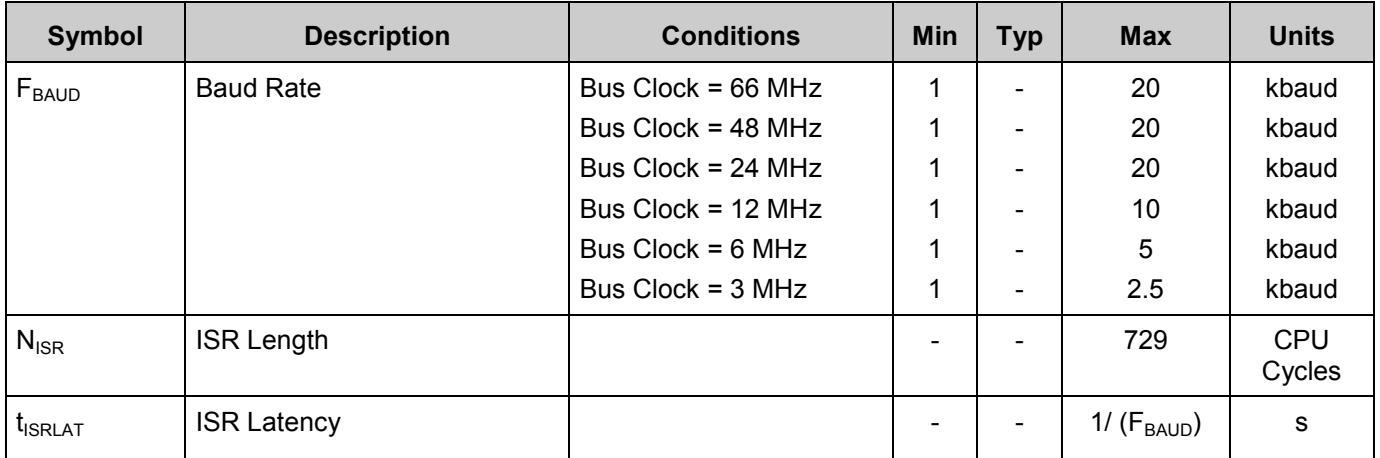

 $F<sub>BAUD</sub>$  parameter is limited by Bus Clock only when automatic baud rate synchronization is enabled (for clock source with a frequency deviation of  $\pm 1.5$  percent or more).

Above  $F<sub>BAUD</sub>$  values are calculated from formulae:

FBAUD MAX < FBUS CLK /(16\* DIVIDER\_VALUE)

Where DIVIDER\_VALUE =  $75$ . This conservative value provides frequency tuning with granularity of 1/75=1,33%. As LIN Spec. defines deviation after synchronization  $\leq +1.2$ %, DIVIDER\_VALUE can be reduced to 25 (4%) for clock source with low short-term deviation.

Maximal ISR Latency is 1 bit-time because transmitter must be disabled at the edge of new symbol when previously sent symbol received back as erroneous.

## **Component Errata**

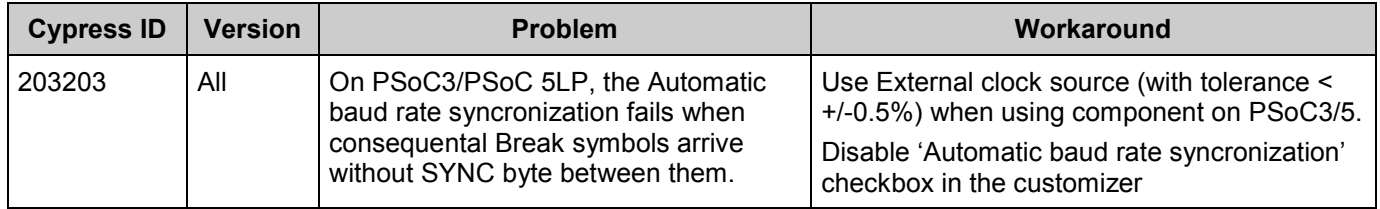

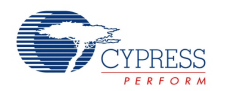

# **Component Changes**

This section lists the major changes in the component from the previous version.

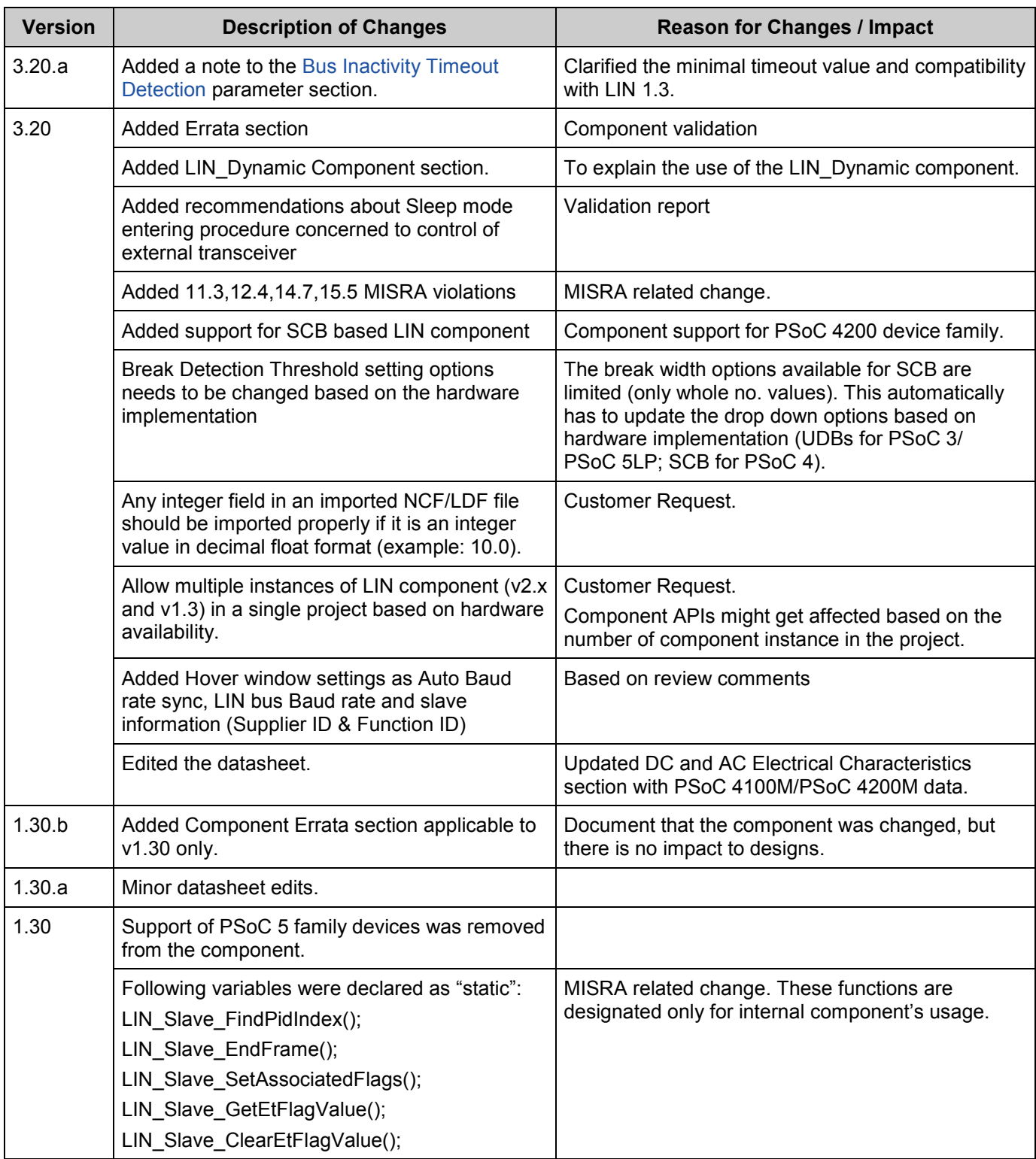

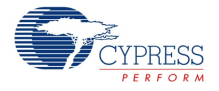

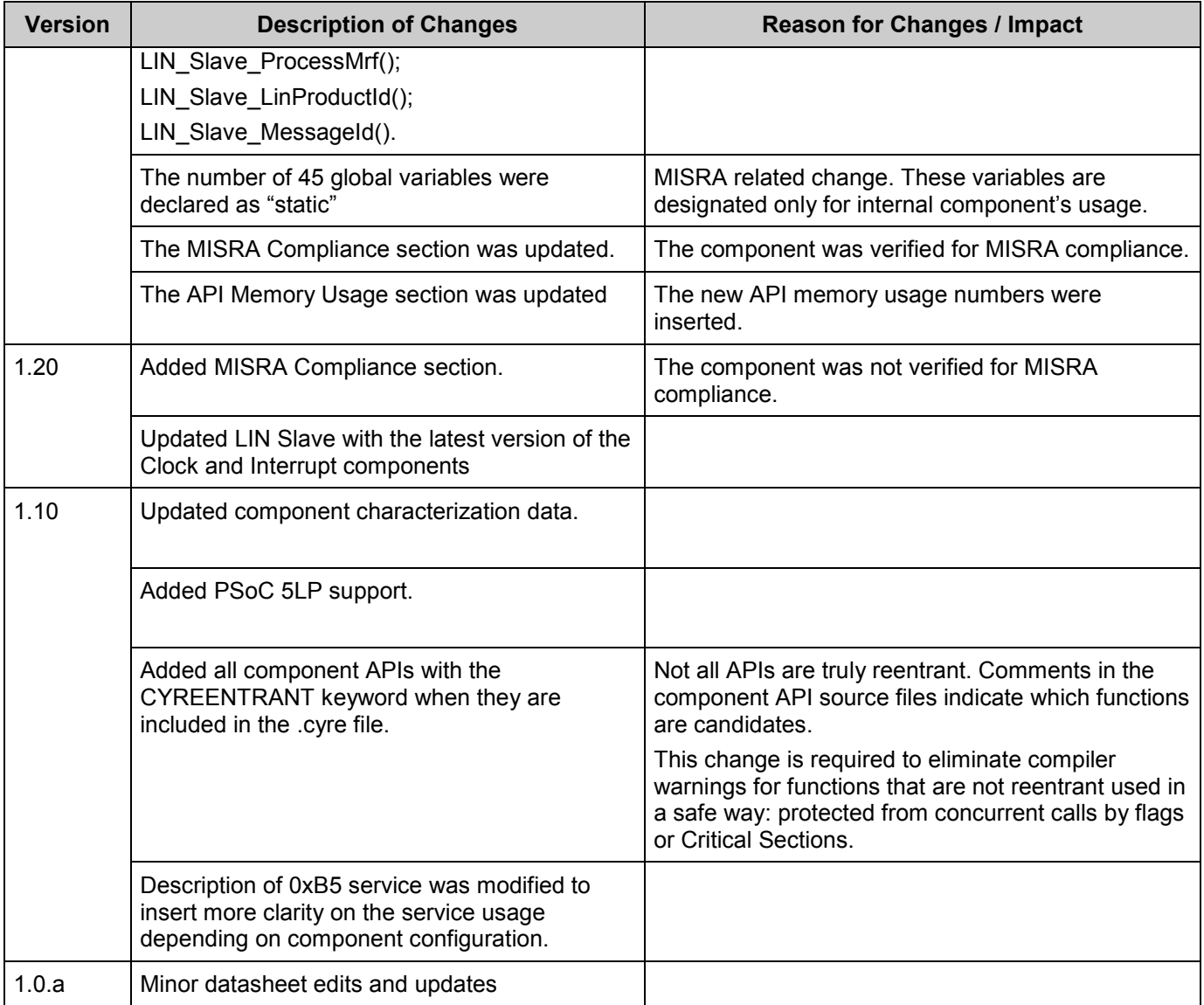

© Cypress Semiconductor Corporation, 2015. The information contained herein is subject to change without notice. Cypress Semiconductor Corporation assumes no responsibility for the use of any circuitry other than circuitry embodied in a Cypress product. Nor does it convey or imply any license under patent or other rights. Cypress products are not warranted nor intended to be used<br>for medical, life support, use as critical components in life-support systems where a malfunction or failure may reasonably be expected to result in significant injury to the user. The inclusion of Cypress products in life-<br>support systems applicati

PSoC® is a registered trademark, and PSoC Creator™ and Programmable System-on-Chip™ are trademarks of Cypress Semiconductor Corp. All other trademarks or registered trademarks<br>referenced herein are property of the respect

Any Source Code (software and/or firmware) is owned by Cypress Semiconductor Corporation (Cypress) and is protected by and subject to worldwide patent protection (United States and<br>foreign), United States copyright laws an derivative works of, and compile the Cypress Source Code and derivative works for the sole purpose of creating custom software and or firmware in support of licensee product to be used only in conjunction with a Cypress integrated circuit as specified in the applicable agreement. Any reproduction, modification, translation, compilation, or representation of this Source Code except as<br>specified above is prohibite

Disclaimer: CYPRESS MAKES NO WARRANTY OF ANY KIND, EXPRESS OR IMPLIED, WITH REGARD TO THIS MATERIAL, INCLUDING, BUT NOT LIMITED TO, THE IMPLIED<br>WARRANTIES OF MERCHANTABILITY AND FITNESS FOR A PARTICULAR PURPOSE. Cypress re Cypress does not assume any liability arising out of the application or use of any product or circuit described herein. Cypress does not authorize its products for use as critical components in lifesupport systems where a malfunction or failure may reasonably be expected to result in significant injury to the user. The inclusion of Cypress' product in a life-support systems application<br>implies that the manufacturer a

Use may be limited by and subject to the applicable Cypress software license agreement.

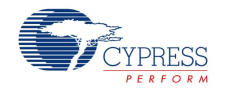